## **BI, visualización de datos y cuadros de mando.**

## **Caso práctico**

[En 1958, el investigador de IBM](https://es.wikipedia.org/wiki/Hans_Peter_Luhn) **Hans Peter Luhn** publica un artículo que será [histórico, llamado A Business Intelligence](http://altaplana.com/ibmrd0204H.pdf) System.

En él teoriza acerca del potencial de un sistema para la *diseminación selectiva* de documentos hacia *puntos de acción* basados en *perfiles de interés*, prediciendo varias tendencias en Inteligencia de Negocio que son ampliamente empleadas hoy en día. También indicó la posibilidad de realizar un aprendizaje basado en los datos para poder hacer predicciones según el interés del usuario (lo que hoy llamamos aprendizaje automático, en inglés *machine learning*).

Por ello, Hans Peter Luhn es mundialmente conocido como el padre de la Inteligencia de Negocio.

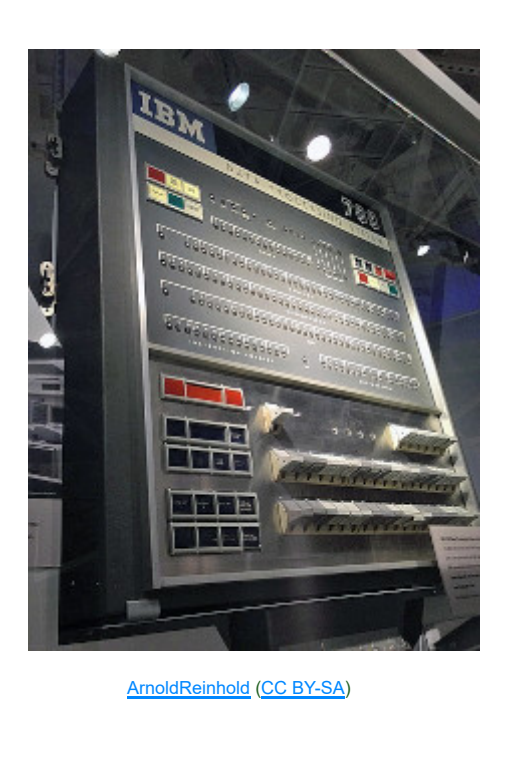

En esta unidad de trabajo haremos un repaso por el mundo de la Inteligencia de Negocio (en inglés *Business Intelligence*, o también *BI*).

Comenzamos con una introducción general en la que veremos qué hay que tener en cuenta a la hora de definir requisitos para un proyecto de Inteligencia de Negocio, así como los tipos de herramientas a nuestra disposición y qué características de las mismas es interesante considerar.

A continuación veremos la importancia de una buena visualización a la hora de contar una historia basada en datos, y repasaremos las principales técnicas de representación visual.

Por último nos enfocaremos en el concepto de cuadro de mando, haciendo hincapié en los factores a considerar antes de crear uno, qué debemos incluir y cuáles son las métricas a emplear. Además, generaremos un cuadro de mando muy sencillo con la herramienta Power BI de Microsoft.

Existe un gran número de empresas comercializadoras de software para inteligencia de negocio y/o visualización de datos, las cuales tienen en sus portfolios herramientas con características muy variadas.

A continuación hacemos un repaso por algunas de las herramientas o empresas más conocidas:

## **Qlik:**

- **[Wikipedia](https://en.wikipedia.org/wiki/Qlik)** (en inglés).
- [Web oficial](https://www.qlik.com/).

## **Tableau Software:**

- [Wikipedia](https://es.wikipedia.org/wiki/Tableau_Software).
- **★ [Web oficial](https://www.tableau.com/).**

## **Power BI (Microsoft):**

- [Wikipedia](https://es.wikipedia.org/wiki/Power_BI).
- [Web oficial](https://powerbi.microsoft.com/es-es/).

## **Domo:**

- **★ [Wikipedia](https://en.wikipedia.org/wiki/Domo_(company))** (en inglés).
- [Web oficial](https://www.domo.com/).

## **Pentaho:**

- [Wikipedia](https://es.wikipedia.org/wiki/Pentaho).
- **★ [Web oficial](https://www.hitachivantara.com/es-latam/products/data-management-analytics/pentaho/download-pentaho.html).**

## **MicroStrategy:**

- **[Wikipedia](https://es.wikipedia.org/wiki/MicroStrategy).**
- **E** [Web oficial](https://www.microstrategy.com/en).

## **BusinessObjects (SAP):**

- [Wikipedia](https://en.wikipedia.org/wiki/BusinessObjects).
- [Web oficial](https://www.sap.com/spain/products/bi-platform.html).

## **Cognos Analytics (IBM):**

- **[Wikipedia](https://en.wikipedia.org/wiki/IBM_Cognos_Analytics)** (en inglés).
- $\bullet$  [Web oficial](https://www.ibm.com/products/cognos-analytics).

## **Hyperion (Oracle):**

- **[Wikipedia](https://en.wikipedia.org/wiki/Oracle_Hyperion)** (en inglés).
- $\bullet$  [Web oficial](https://www.oracle.com/es/performance-management/hyperion-planning/).

## **Klipfolio:**

- **★ [Wikipedia](https://en.wikipedia.org/wiki/Klipfolio_dashboard)** (en inglés).
- [Web oficial](https://www.klipfolio.com/).

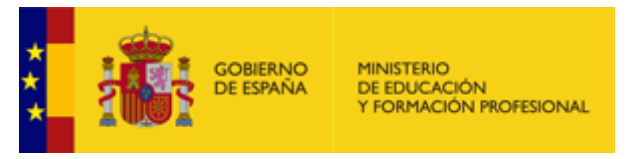

[Ministerio de Educación y Formación Profesional](https://www.educacionyfp.gob.es/portada.html) (Dominio público)

# **1.- Introducción a la Inteligencia de Negocio.**

## **Caso práctico**

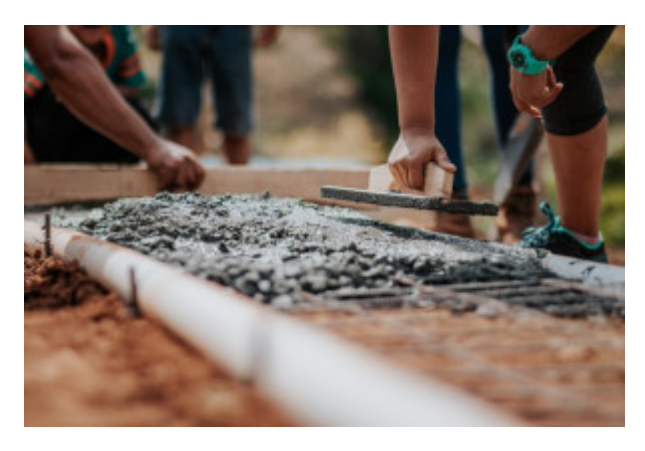

[Rodolfo Quirós](https://www.pexels.com/photo/selective-focus-photography-cement-2219024/) (Dominio público)

posible de con qué se va a encontrar.

**Sánchez Construcciones S.L.** es una empresa del mundo de la construcción que lleva operando desde los años 90 pero cuya junta de accionistas está aplicando un gran número de cambios en el momento actual.

Con la intención de actualizar la empresa a los nuevos tiempos, han contratado un nuevo Director General que nada más llegar ha comenzado a perdir una serie de informes de situación para poder hacerse una idea lo más clara

Sin embargo parece que nadie en la empresa está en disposición de producirle esos informes debido a que los datos están diseminados entre un ERP ya bastante desfasado en el que se centralizan algunas tareas básicas y varias hojas de cálculo que van generando ciertas personas para sus propios usos.

Por lo tanto, la petición del nuevo Director General es clara:

—Necesitamos contratar una empresa consultora de Inteligencia de Negocio.

La Inteligencia de Negocio (en inglés Business Intelligence o BI) comprende un conjunto de tecnologías y técnicas empleadas por las empresas para realizar una correcta gestión del negocio y una toma inteligente de decisiones basándose en los datos disponibles.

Se origina como una solución a una serie de problemas comunes en las empresas:

### **Respecto a la información:**

- La información dentro de la empresa suele estar diseminada por distintos sistemas y/u hojas de cálculo.
- Al estar la información diseminada, no hay una única versión de la verdad a la cual atenerse.

### **Respecto a la carga de trabajo de la personas:**

En ocasiones se solicitan los informes a las personas con las capacidades técnicas para extraer esos datos y convertirlos en información valiosa, que acaban

sobrecargados de trabajo, terminando por producir cuellos de botella.

En otras ocasiones es quien tiene que analizar los datos para tomar las decisiones quien tarda un tiempo precioso en realizar un trabajo manual sobre hojas de cálculo para poder crear el informe que necesita, quedándole poco tiempo disponible para el análisis porque ha dedicado demasiado a producirlo.

## **Respecto al tiempo que tardan en realizarse las decisiones.**

- Dificultad por parte de quienes toman las decisiones de obtener a tiempo la información que necesitan para tomarlas.
- Si quienes toman las decisiones tienen que esperar al informe, éste suele llegar tarde y eso aumenta el riesgo para la empresa.
- ◆ Si quienes toman las decisiones optan por hacer sus propios informes, tardan mucho tiempo por lo que la decisón es más tardía.

## **Respecto a la calidad de los informes:**

Al no haber una única versión de la verdad a la que atenerse, los resultados de los informes pueden ser dispares según quién los obtenga, lo cual puede producir conflictos entre las personas y decisiones tomadas con información subóptima.

## **Respecto al desperdicio de recursos:**

- Termina habiendo una gran cantidad de informes solicitados por distintas personas. Muchos realmente no se usan, y algunos tienen información repetida porque quien pide uno no conoce la existencia de otro.
- Los informes se generan a partir de sistemas operacionales, ralentizando sistemas que son vitales.

Con todo esto en mente, una implementación apropiada de la Inteligencia de Negocio en una empresa produce beneficios cuantificables, ya que permite tomar mejores decisiones, de un modo más rápido y a un menor coste (tanto económico como humano).

- ◆ Dejan de hacerse informes de modo manual, ahorrando tiempo y reduciendo errores.
- La automatización permite poner en marcha analíticas que mejoran la toma de decisiones en el corto plazo.
- Se puede mirar a más largo plazo para tomar decisiones no tan del día a día sino con una componente más estratégica y alineada a los objetivos futuros de la empresa.

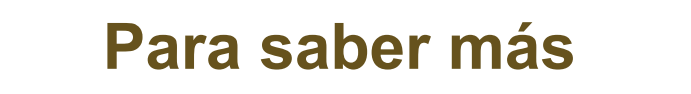

Puedes ver más información sobre inteligencia de negocio (o inteligencia empresarial) en el siguiente enlace:

[Inteligencia empresarial](https://es.wikipedia.org/wiki/Inteligencia_empresarial)

# **1.1.- Definición de requisitos para Inteligencia de Negocio.**

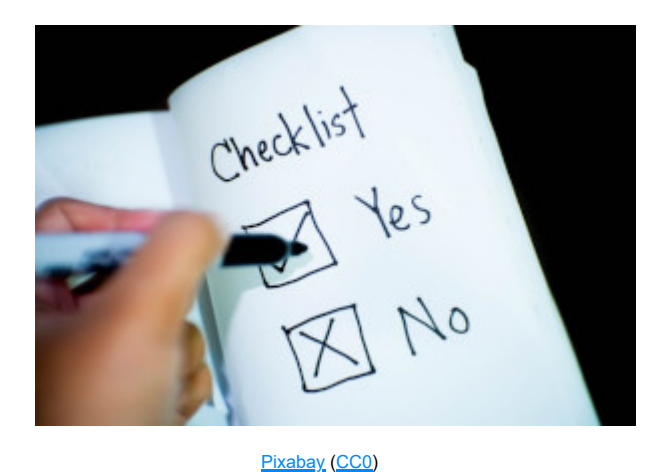

Antes de comenzar a implantar Inteligencia de Negocio en la empresa, es importante definir 3 aspectos primordiales. Acertar aquí jugará un papel importantísimo en el buen funcionamiento del proyecto de BI.

## **Hechos:**

En primer lugar es imprescindible saber qué eventos del negocio son aquellos acerca de los cuales querremos generar informes o producir cualquier tipo de analítica. Algunos ejemplos pueden ser:

- **Las ventas.**
- **Las compras.**
- **Los pagos.**
- **Los cobros.**
- $\rightarrow$  La facturación.
- El inventario de almacén.
- **El precio del suelo.**
- **El valor de los activos de la empresa.**
- ...

### **Medidas:**

Son los valores que se quieren analizar o reportar. Algunas son relativamente sencillas de obtener mientras que para otras puede ser necesario realizar algún tipo de composición o procesamiento (por ejemplo un cambio de divisa en función de sus valores relativos en cierto momento).

Algunos ejemplos pueden ser:

- **Los ingresos.**
- **Los costes.**
- **Los márgenes.**
- **Los beneficios.**
- **▶ Días de pago.**

...

### **Dimensiones:**

Son las dimensiones del negocio sobre las cuales se puede desear tomar porciones o filtrar. Para cada una de esas dimensiones es necesario contar con los atributos correspondientes.

Algunos ejemplos pueden ser:

- **▶ Por cliente.**
- **▶ Por producto.**
- Por fecha.
- Por área (país, ciudad, ..).
- Por vendedor.
- **▶ Por tienda.**
- **Por proveedor.**

...

# **1.2.- Tipos de herramientas.**

Dentro del panorama de la Inteligencia de Negocio podemos encontrar distintos tipos de herramienta o solución:

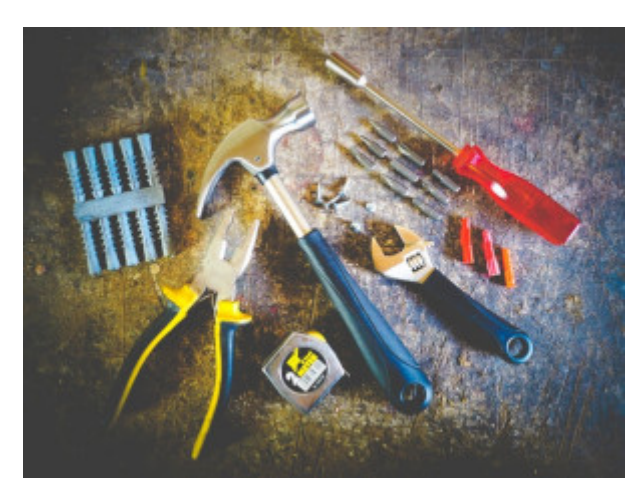

[energepic.com](https://www.pexels.com/photo/tool-set-on-plank-175039/) (Dominio público)

## **Soluciones de Inteligencia de Negocio empresarial:**

Son *suites* de Inteligencia de negocio con gran cantidad de funcionalidades y muy escalables, por lo que son capaces de analizar grandes cantidades de datos.

## **Ventajas:**

- ◆ Muy escalables, por lo que pueden servir a los negocios más grandes.
- Tienen todas las características y funcionalidades que la empresa pueda necesitar.

## **Inconvenientes:**

- ◆ Son soluciones caras, tanto de adquirir como de poner en marcha.
- ◆ Pueden resultar complejas para determinados usuario o negocios.

## **Inteligencia de Negocio incluida en ERP:**

Son las herramientas de BI incluidas en el ERP que utiliza la empresa.

## **Ventajas:**

Están diseñadas para funcionar en el ERP al cual pertenecen, lo cual facilita gran parte del trabajo.

## **Inconvenientes:**

- Por defecto sólo muestran información contenida en el ERP.
- Si pueden extenderse para poder adquirir datos de otras fuentes eso suele ser complejo y caro (típicamente pagando desarrollos a la medida por parte de consultores enviados por el vendedor del ERP).

## **Herramientas de Inteligencia de Negocio en la nube:**

Son soluciones online que se emplean en modo software-como-servicio (SaaS), a las cuales se acceder de un modo seguro (encriptado) a través de Internet.

## **Ventajas:**

- ◆ Su puesta en marcha supone un menor riesgo económico, ya que se paga por uso.
- ◆ No es necesario adquirir servidores propios ni tener que instalar software (al ser web).
- ◆ Pueden accederse desde cualquier lugar con conexión a Internet.

## **Inconvenientes:**

- Algunas soluciones son demasiado simples.
- Siguen requiriendo cierto trabajo por parte de la empresa, como el referente a Integración de Datos.
- Al ser en la nube, puede provocar dudas a algunos usuarios respecto a su seguridad.

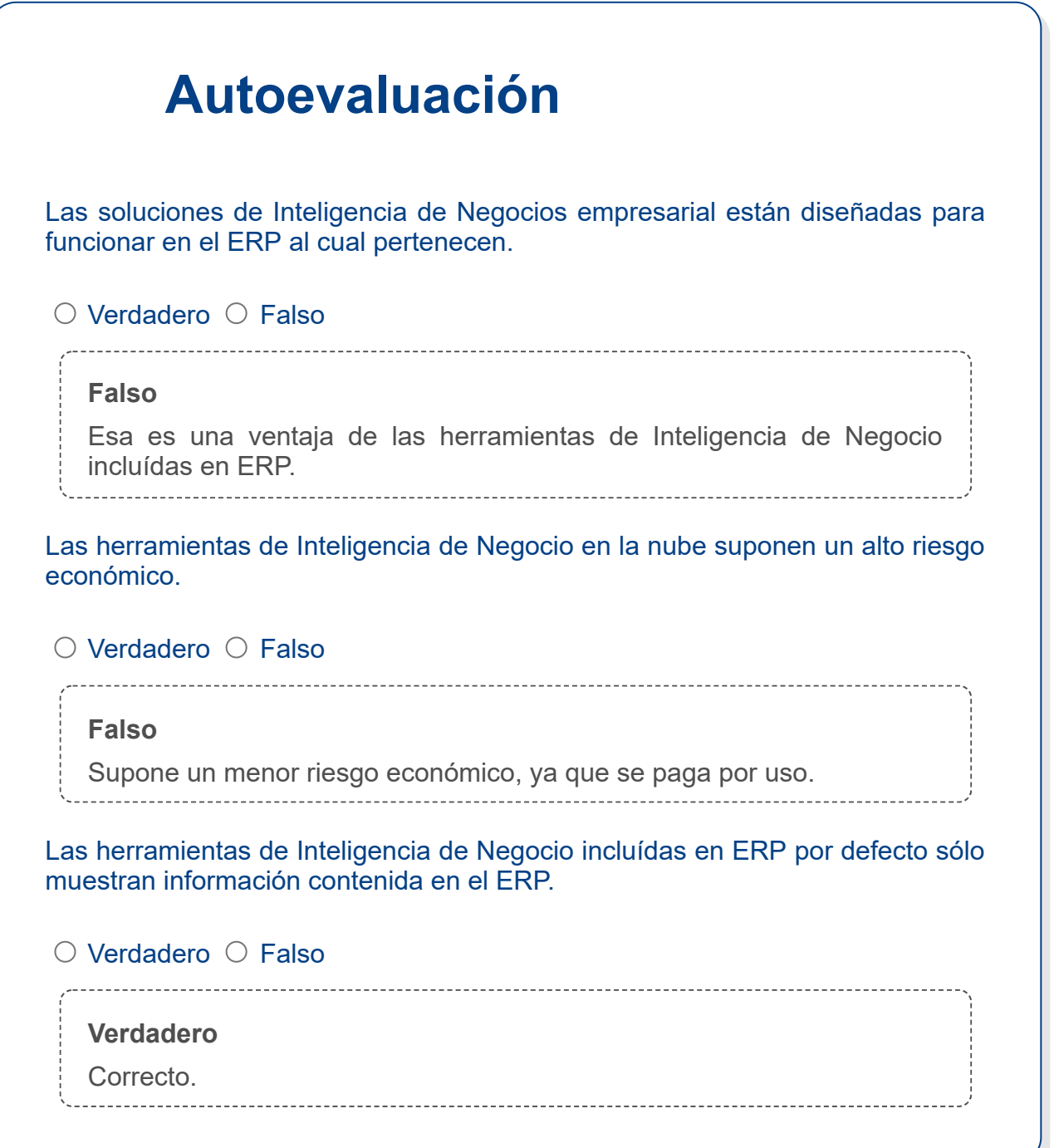

# **1.3.- Características a considerar en las herramientas.**

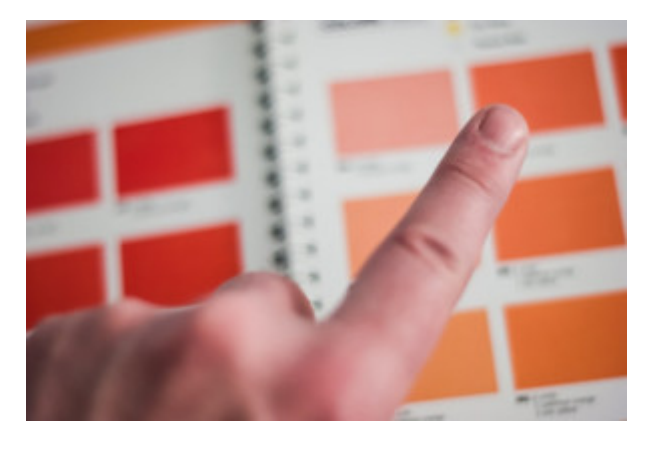

A la hora de escoger herramienta/s de Inteligencia de Negocio es importante comprobar si tienen determinadas características que pueden resultarnos interesantes, entre las cuales están las siguientes:

[Steve Johnson](https://www.pexels.com/photo/person-s-index-finger-977246/) (Dominio público)

### **Capacidad para el autoservicio de informes.**

Implica que el usuario pueda generar de un modo sencillo su propio informe, o acceder a uno predefinido (quizás entre una serie de plantillas) y realizar cualquier tipo de filtrado para poder personalizarlo según sus necesidades.

### **Capacidad para hacer visualización de datos:**

Implica que la herramienta pueda realizar representaciones gráficas (no sólo textuales/tabuladas) de la información.

Esta capacidad de comunicación visual permite contar historias con mucha mayor riqueza, facilitando el proceso de toma de decisiones.

### **Capacidad para crear cuadros de mando:**

Los cuadros de mando permiten que cada usuario pueda tener una visión personalizada de los datos y la situación del negocio desde el punto de vista de su rol en la empresa. Son interactivos, de modo que el usuario puede realizar distintos filtrados para poder ver la información que le interese en cada momento.

#### **Planificación de informes:**

Implica que la herramienta permita definir informes que serán enviados (con información actualizada) a determinados usuarios con determinada periodicidad (en muchas ocasiones por email).

### **Integración con Microsoft Office:**

Implica que la herramienta sea capaz cargar datos desde las hojas de cálculo Microsoft Office que muy probablemente se están usando en la empresa.

### **Soporte móvil:**

Implica que la herramienta pueda accederse desde un terminal móvil o una tablet, de modo que la información relevante para tomar una decisión pueda ser consultada en cualquier momento desde cualquier lugar. Donde más presente está esta característica es en las herramientas en la nube.

### **Seguridad:**

Implica no sólo que nadie desde dentro de la organización pueda acceder a los datos, sino que dentro de ella cada persona sólo pueda ver la información correspondiente a

<span id="page-10-3"></span><span id="page-10-2"></span><span id="page-10-1"></span><span id="page-10-0"></span>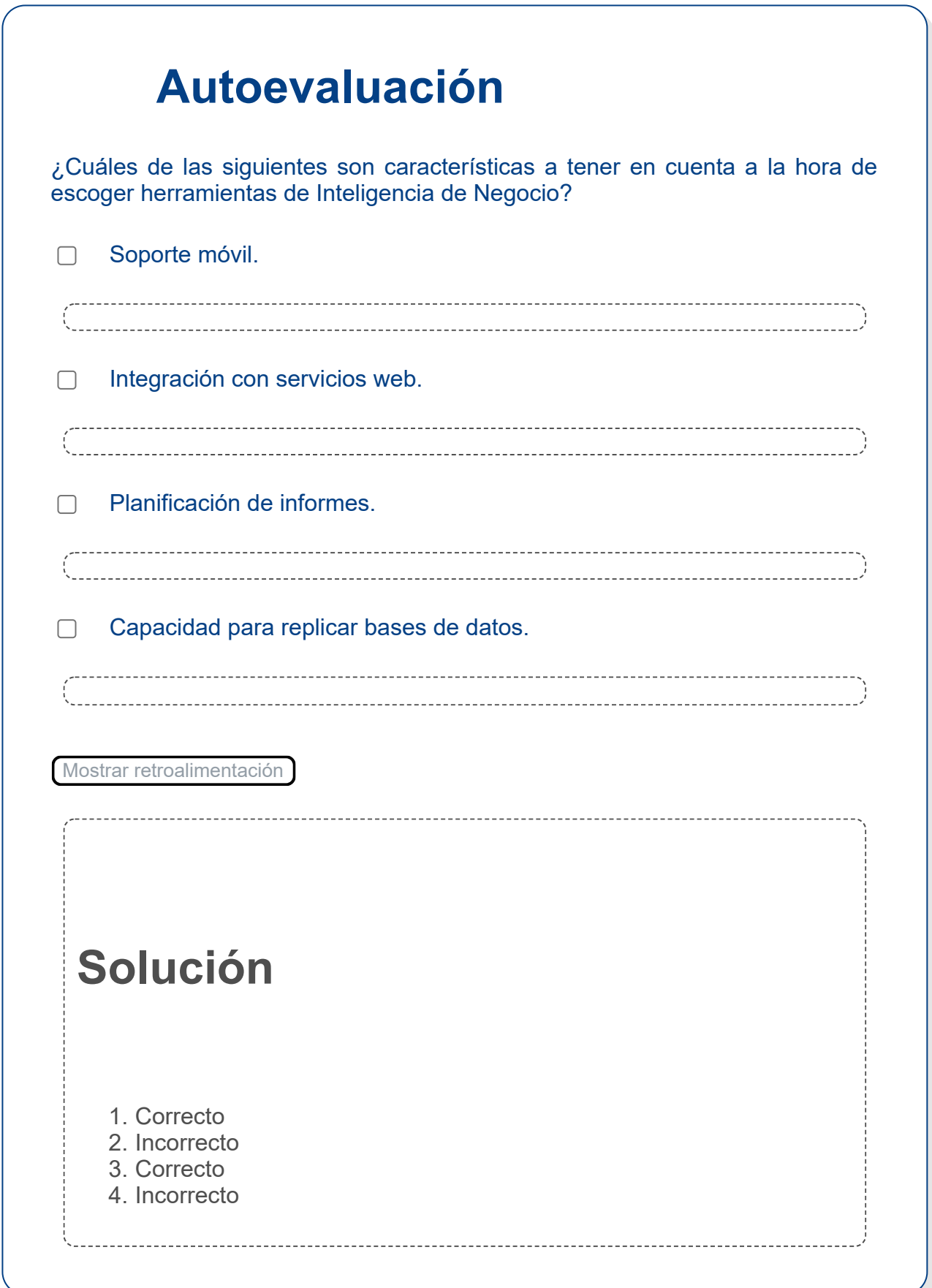

# **1.4.- Datawarehouses y Datamarts.**

Aunque *datawarehouse* se suele traducir como almacén de datos en castellano, *datamart* no suele traducirse, por lo que en este apartado los emplearemos ambos en inglés.

Como ya vimos en anteriores unidades, un datawarehouse es un repositorio en el que una organización guarda tanto información histórica como reciente. No se trata de almacenamiento para trabajo transaccional sino de una instantánea denormalizada de la información que se almacena en estructuras especialmente diseñadas para proporcionar un alto rendimiento al realizar tareas analíticas o de inteligencia de negocio.

A continuación podemos ver el papel que juega un datawarehouse dentro del flujo de información desde las fuentes hasta los departamentos que consumen informes o cuadros de mando.

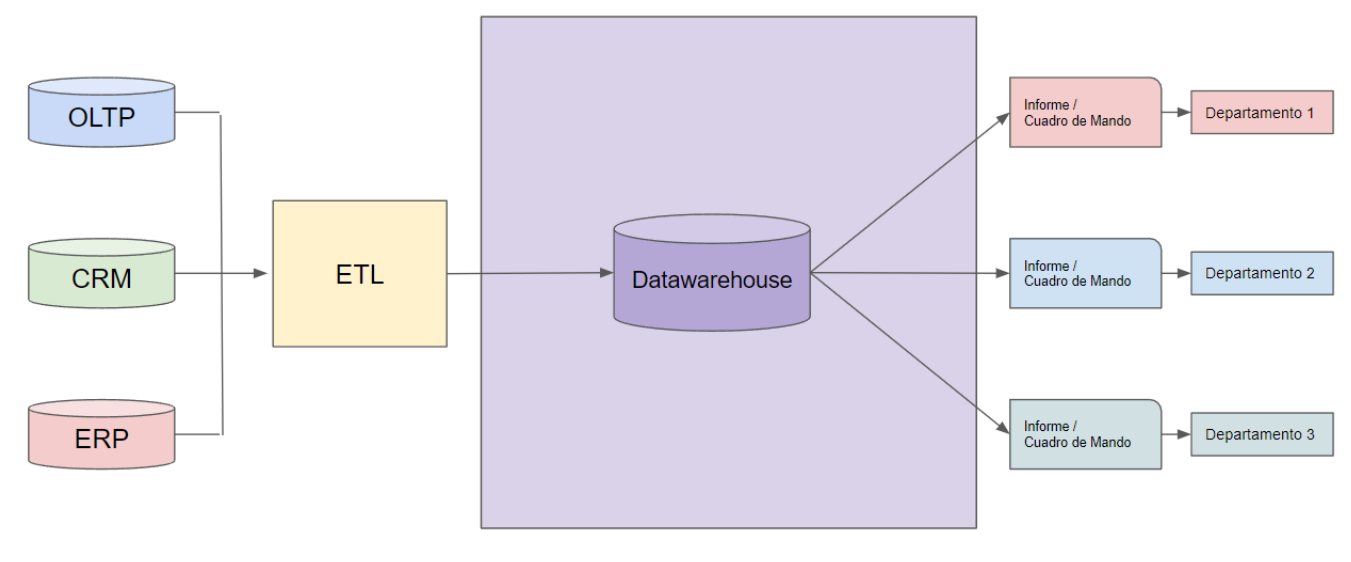

## **Sistema con datawarehouse**

Víctor Tomico (Dominio público)

Un datamart contiene un subconjunto de la información empresarial que responde a las necesidades de un departamento, división o línea de negocio de la empresa.

En ocasiones existen en presencia de un datawarehouse, en cuyo caso por lo general contienen a su vez instantáneas de información residente en el mismo (datamats dependientes).

La ventaja del uso de datamarts es que emplean sistemas de almacenamiento independientes para cada uso departamental, con lo que pueden dimensionarse según las necesidades de cada uno. Además, se evita que el uso realizado por parte de unos departamentos perjudique a los demás.

A continuación podemos ver el papel que juegan los datamarts dependientes dentro del flujo de información desde las fuentes hasta los departamentos.

## **Sistema con datamarts dependientes**

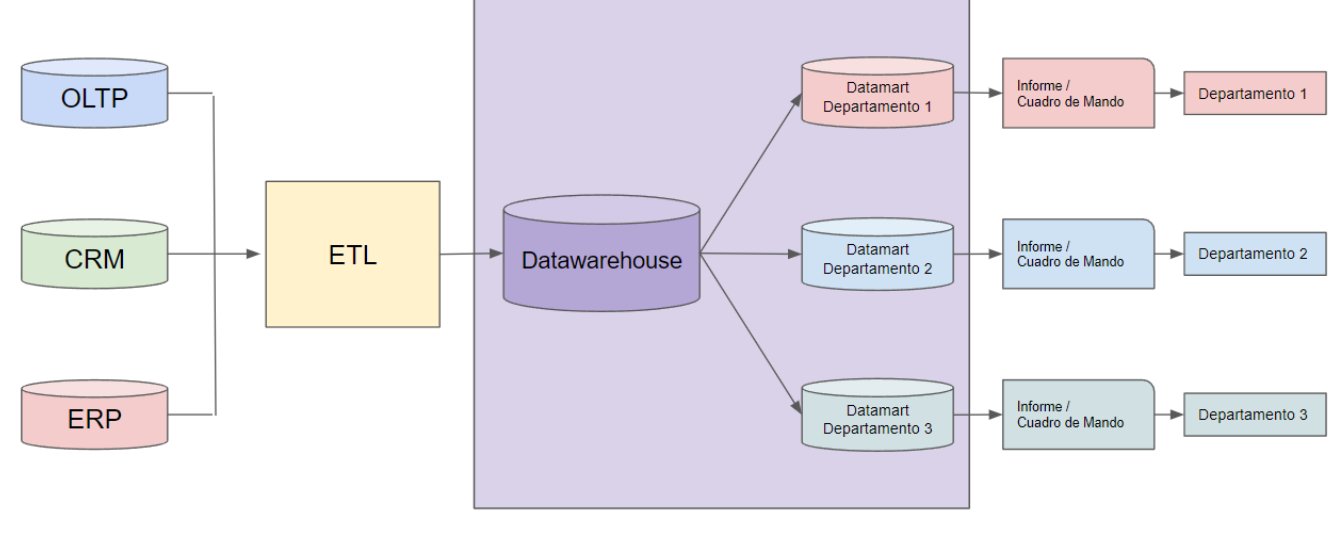

Víctor Tomico (Dominio público)

En otras ocasiones se opta por tener datamarts independientes para cada departamento y prescindir de un datawarehouse central, lo cual tiene sus ventajas y sus inconvenientes, como veremos más adelante.

A continuación podemos ver el papel que juegan los datamarts independientes dentro del flujo de información desde las fuentes hasta los departamentos.

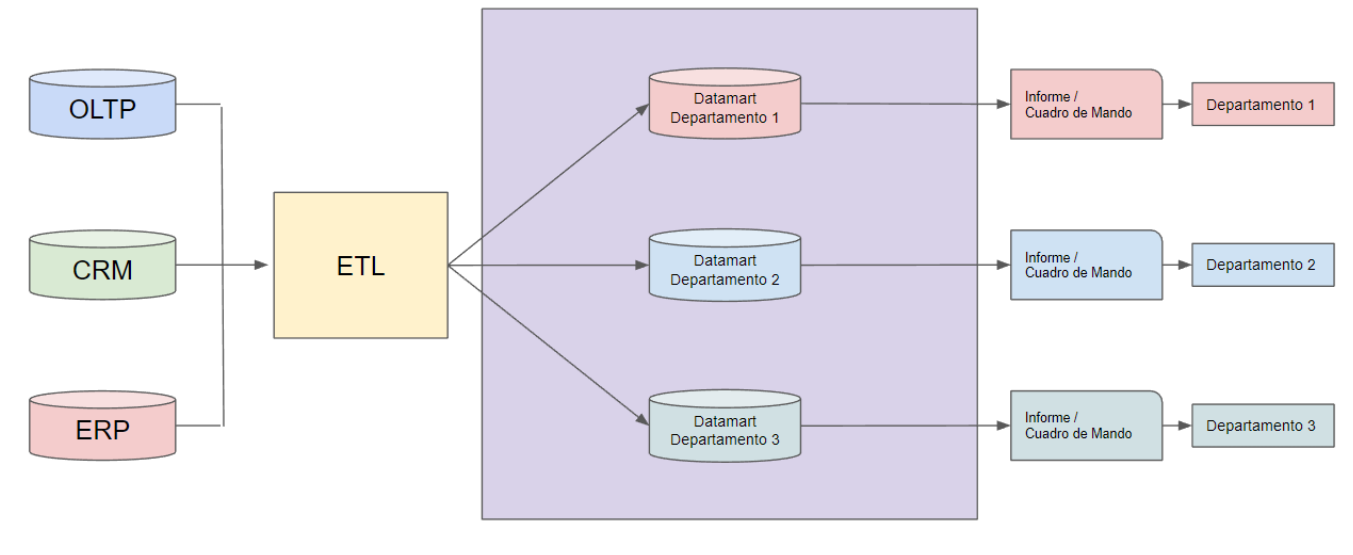

## **Sistema con datamarts independientes**

Víctor Tomico (Dominio público)

Puestos a emplear datamarts, la opción de datamarts independientes tiene la ventaja eliminar el datawarehouse central y con ello disminuir en cierto modo la complejidad del sistema.

Sin embargo, debido a ello aparecen las siguientes desventajas:

- ◆ Deja de haber un modo de realizar informes o cuadros de mando transversales (con información correspondiente a distintos departamentos).
- Deja de existir una única versión de la verdad, por lo que distintos departamentos pueden llegar realizar interpretaciones distintas de la información llegando con ello a conflictos difíciles de resolver.

# **Para saber más**

Puedes saber más sobre lo que es un datawarehouse (o almacén de datos) en el siguiente enlace:

## [Almacén de datos](https://es.wikipedia.org/wiki/Almac%C3%A9n_de_datos)

Puedes saber más sobre lo que es un datamart en el siguiente enlace:

## [Data mart](https://es.wikipedia.org/wiki/Data_mart)

<span id="page-13-3"></span><span id="page-13-2"></span><span id="page-13-1"></span><span id="page-13-0"></span>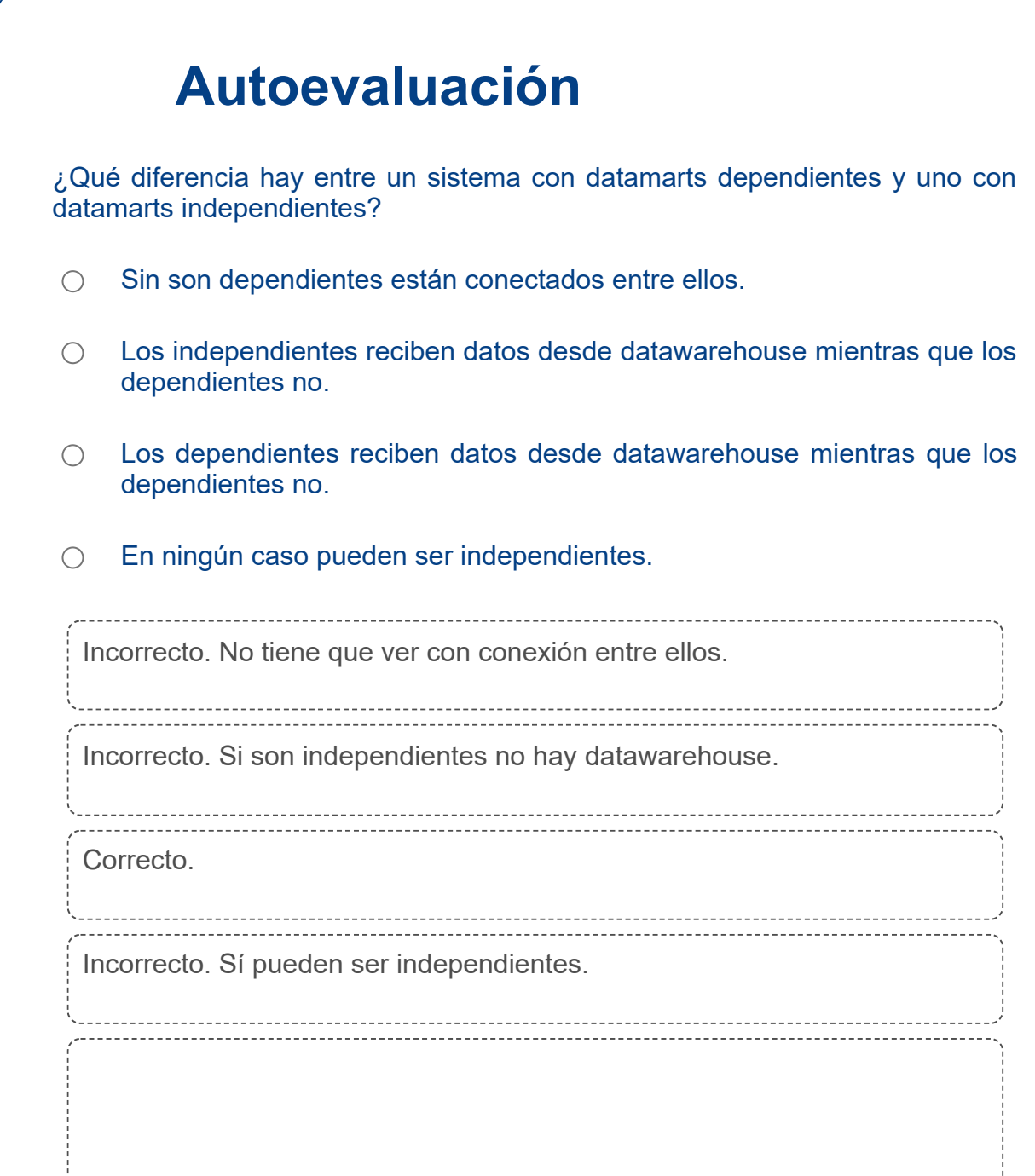

# **Solución**

1. [Incorrecto](#page-13-0) 2. [Incorrecto](#page-13-1) 3. [Opción correcta](#page-13-2) 4. [Incorrecto](#page-13-3). . . . . . . . . . . . . . . . . 

# **2.- Visualización de datos.**

# **Caso práctico**

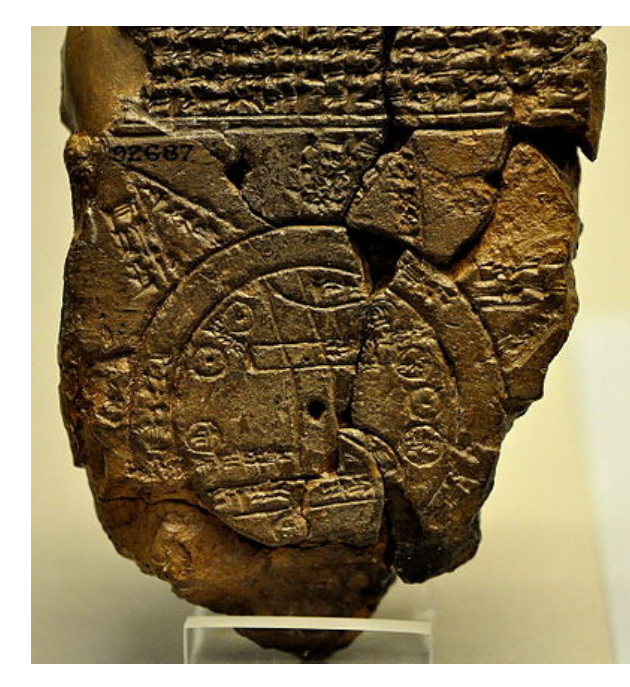

[Osama Shukir Muhammed Amin](https://commons.wikimedia.org/wiki/File:The_Babylonian_map_of_the_world,_from_Sippar,_Mesopotamia..JPG) [\(CC BY-SA\)](http://creativecommons.org/licenses/?lang=es)

El ser humano siempre ha tenido una fuerte tendencia a crear representaciones gráficas de la realidad.

Entre los siglos octavo y séptimo a. C. se creó en Babilonia el mapamundi más antiguo del que se tiene constancia. Conocido como *Imago Mundi*, es un mapa del mundo conocido, esculpido en tablilla de arcilla y con una somera descripción inscrita en escritura cuneiforme.

El mapa es circular, con dos círculos exteriores representando agua, varias zonas triangulares representando áreas exteriores y una serie de figuras interiores

mostrando el río Éufrates así como varias ciudades.

Cuando queremos contar una historia basada en datos, ya sea para cuestiones científicas, económicas, de ciencia de datos o de inteligencia de negocio (entre muchas otras), en importante poder plasmar la información de un modo gráfico. Ello se debe a que cognición humana es altamente visual, lo cual implica que tenemos una gran capacidad para adquirir información del exterior si ésta se nos muestra de un modo análogo a como estamos acostumbrados a percibir el mundo (basándonos con colores y en los conceptos de arriba, abajo, izquierda y derecha).

Es por ello que resulta muy interesante conocer las distintas herramientas o librerías que estén a nuestro alcance (según el tipo de trabajo que estemos desempañando), así como las técnicas de representación visual más empleadas.

Dentro de la siguiente sección veremos algunas de las técnicas de visualización más empleadas:

- **◆ Gráfico de puntos.**
- Gráfico de líneas.
- ◆ Gráfico de barras apiladas.
- **◆ Gráfico circular.**
- ◆ Gráfico de burbujas sobre mapa.
- **Gráfico de cajas.**
- Mapa de calor.
- Indicadores.
- Gráfico de puntos en 3D.
- Gráfico de superficie 3D.

# **2.1.- Técnicas de representación.**

En esta sección veremos algunas de las técnicas de visualización de datos más empleadas.

El aspecto final de cada tipo de gráficos depende mucho de la herramienta o librería empleada para dibujarlos, y en muchos casos tendremos a nuestra disposición realizar algún tipo de personalización de aspectos como por ejemplo los ejes, las leyendas o los colores a emplear.

Además, según la herramienta o librería, habrá un modo distinto de crear el gráfico, por lo que en esta sección nos alejamos de las peculiaridades de las distintas implementaciones y nos concentramos únicamente en qué tipos de gráficos son los más comunes, para que el alumno los tenga en mente y sepa escoger el apropiado según lo que quiera mostrar en cada momento.

## **Gráfico de puntos:**

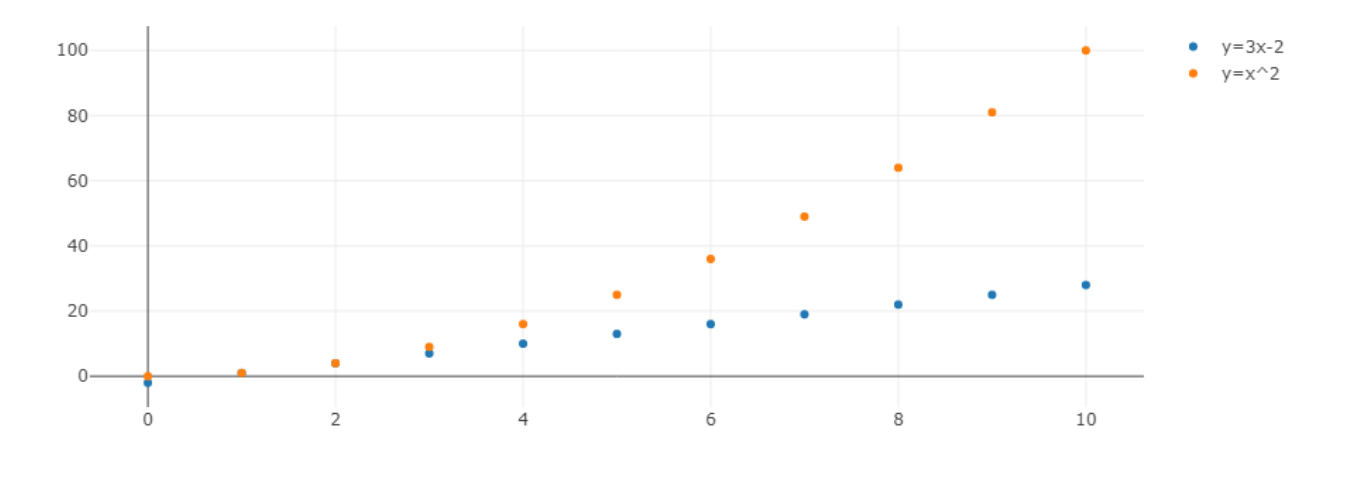

Víctor Tomico (Dominio público)

Posiblemente el gráfico más sencillo que podemos hacer es el de puntos, ya que simplemente muestra en 2 dimensiones la relación entre los valores de *y* (abscisas) frente a los de *x* (ordenadas).

## **Gráfico de líneas:**

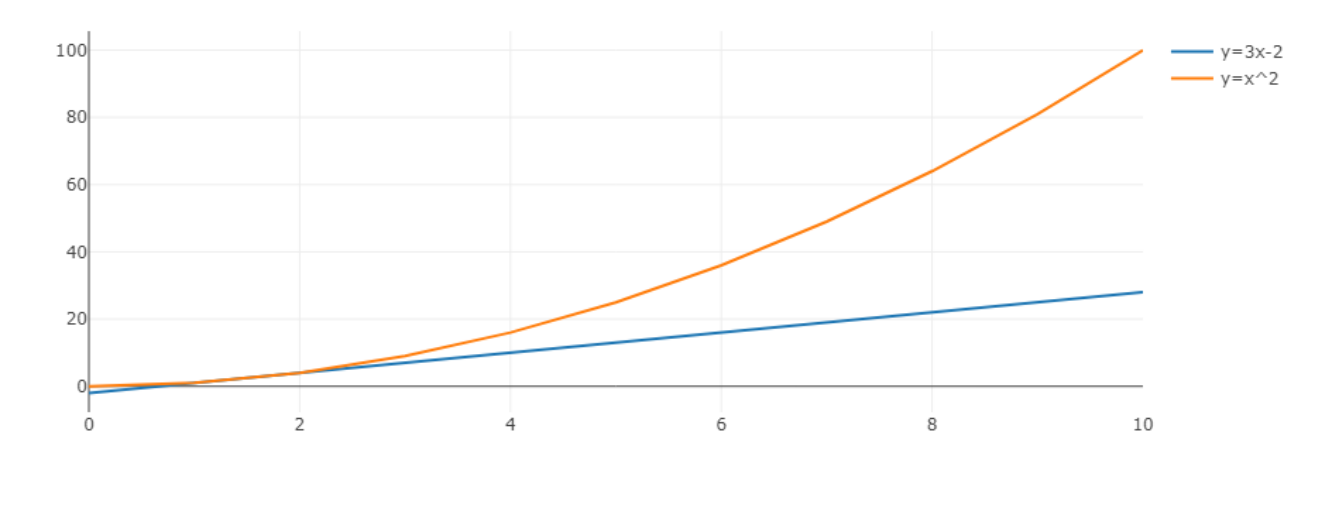

Víctor Tomico (Dominio público)

El siguiente paso en complejidad tras el gráfico de puntos es el gráfico de líneas, el cual es muy similar con la única diferencia de que se unen los puntos contiguos en cada serie para dar una sensación de continuidad.

## **Gráfico de líneas y puntos:**

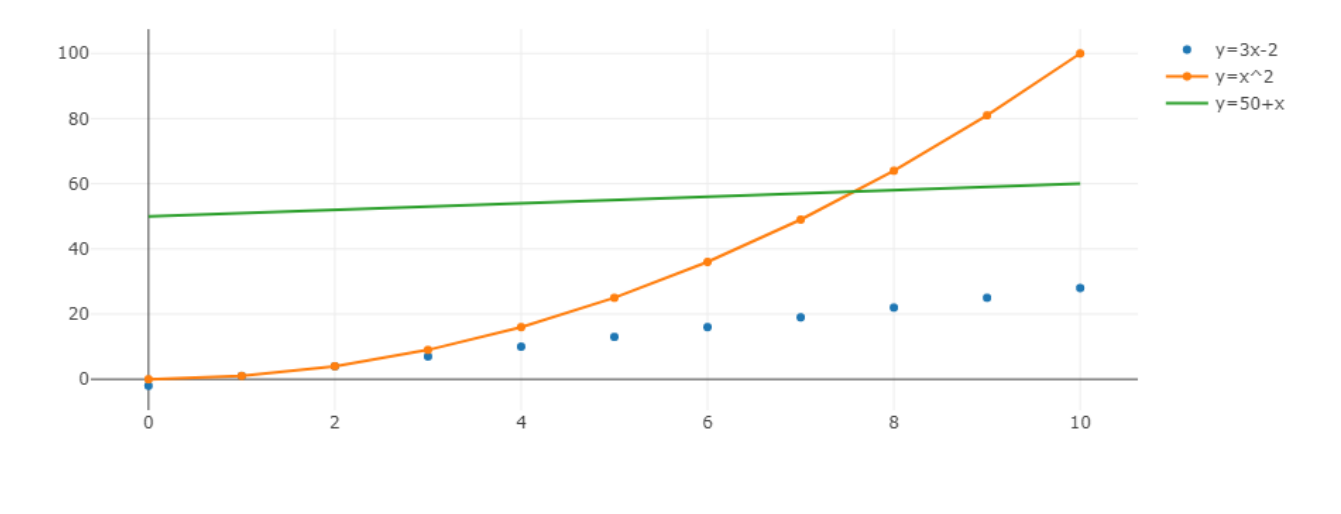

Víctor Tomico (Dominio público)

Por supuesto, se pueden mezclar distintas representaciones en un mismo gráfico, como en este caso en el que hemos creado un gráfico en el que una serie tiene líneas y puntos, otra sólo líneas y otra sólo puntos.

## **Gráfico de barras:**

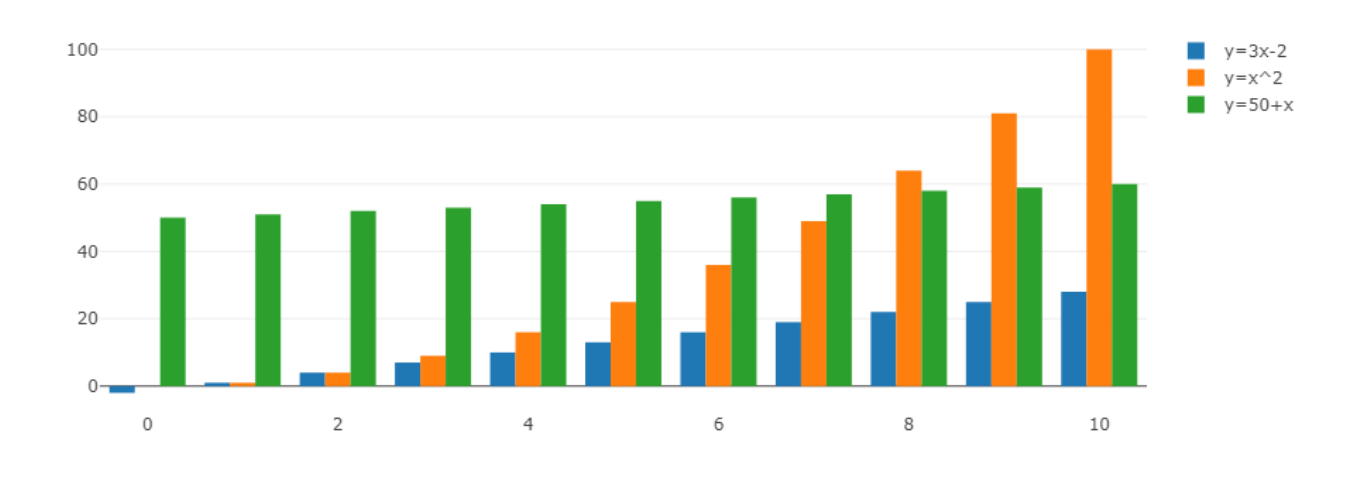

Víctor Tomico (Dominio público)

Otra opción es mostrar cada valor como una barra. La elección entre este tipo de gráfico y los de puntos o línea por lo general tendrá que ver con el tipo de información que estamos mostrando. El gráfico de barras tiene mucho sentido en el caso en el que realizamos algún tipo de conteo de muestras en base a una clasificación, como ocurre cuando creamos un histograma.

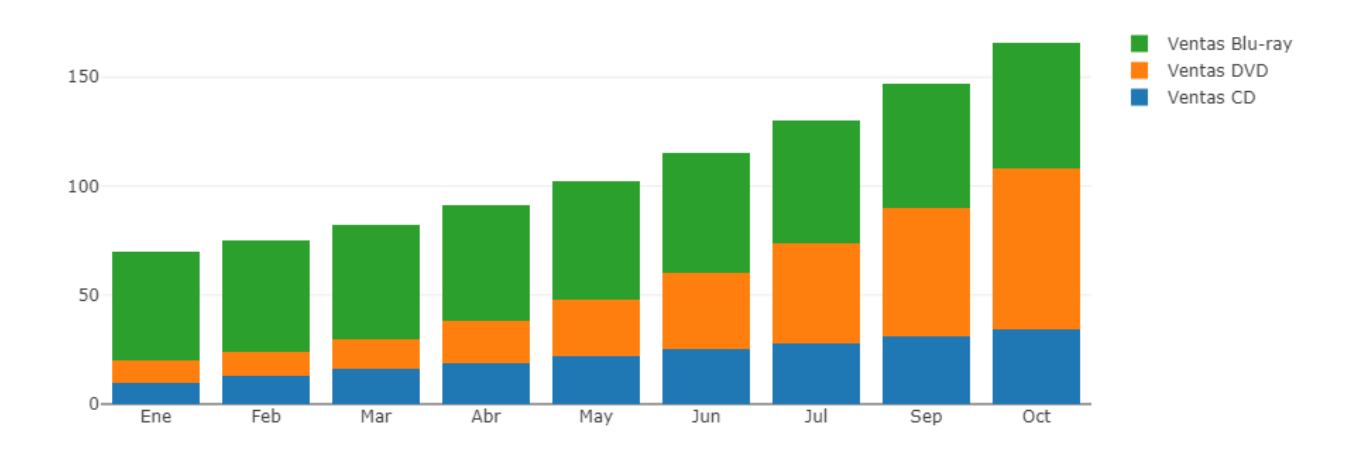

Víctor Tomico (Dominio público)

En algunos casos puede ser interesante no dibujar las barras de forma independiente sino apilarlas, por ejemplo si las distintas series son todas distintas porciones de una misma realidad

Como hemos visto, puede haber ocasiones en el que los valores del eje X no sean numéricos.

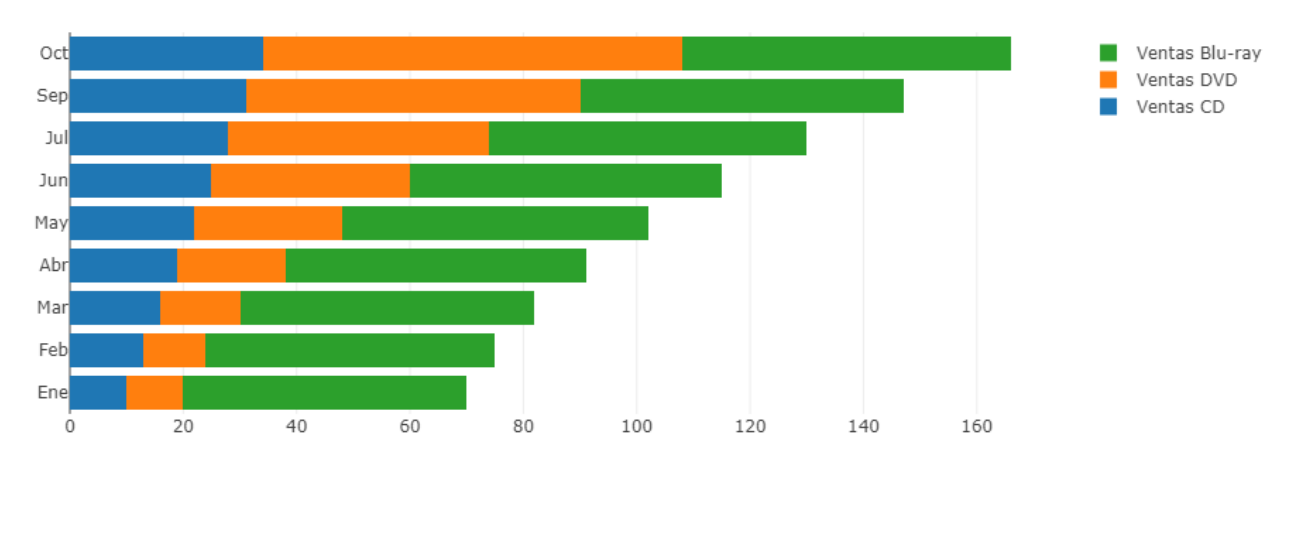

Víctor Tomico (Dominio público)

Por supuesto, también se pueden dibujar las barras en horizontal.

## **Gráfico circular (o de tarta):**

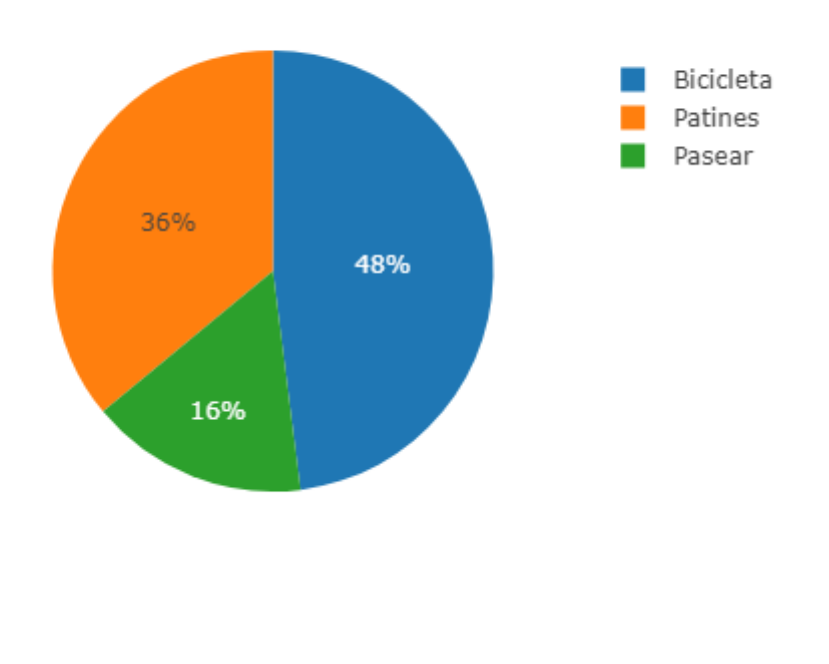

Víctor Tomico (Dominio público)

Los gráficos circulares son muy útiles cuando queremos discernir qué partes de un total caen dentro de diversas categorías.

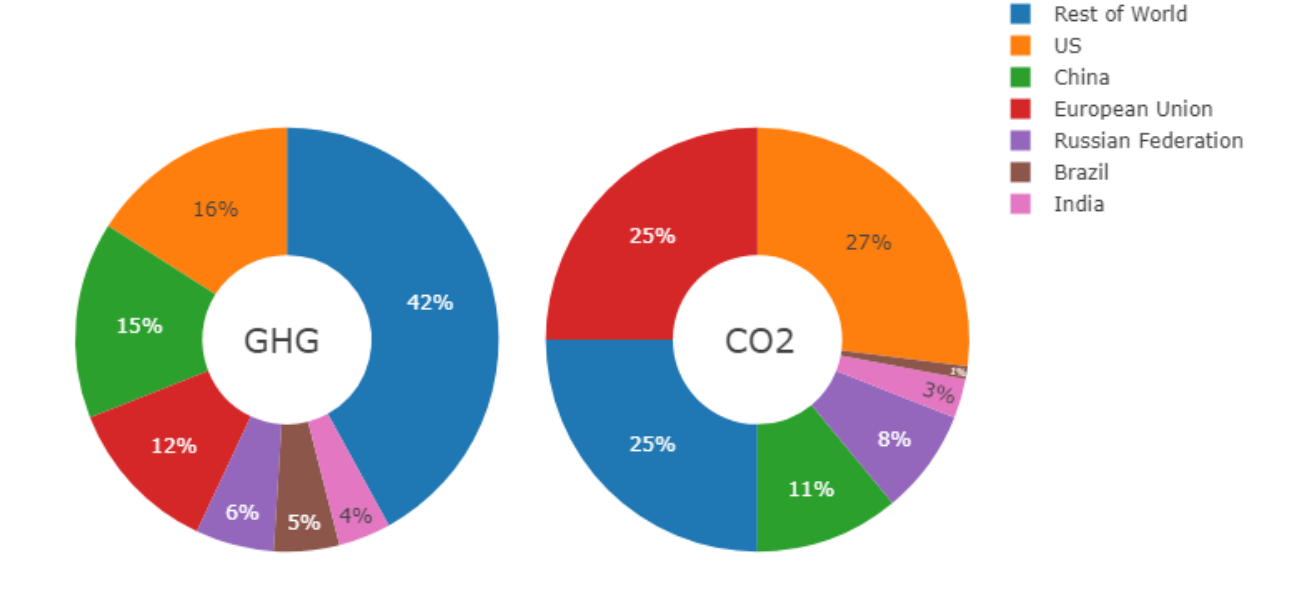

Emisiones Globales 1990-2011

Víctor Tomico (Dominio público)

También existe una variante del diagrama circular llamada diagrama dónut, cuya única diferencia es que su interior queda sin relleno.

Dibujar distintas series dentro de un mismo diagrama circular o dónut no suele dar muy buenos resultados visuales, por lo que en el caso de tener más de una serie lo más recomendable suele ser emplear un diagrama independiente para cada una de ellas, aunque compartan leyenda.

**Gráfico de burbujas:**

## Facturacion anual

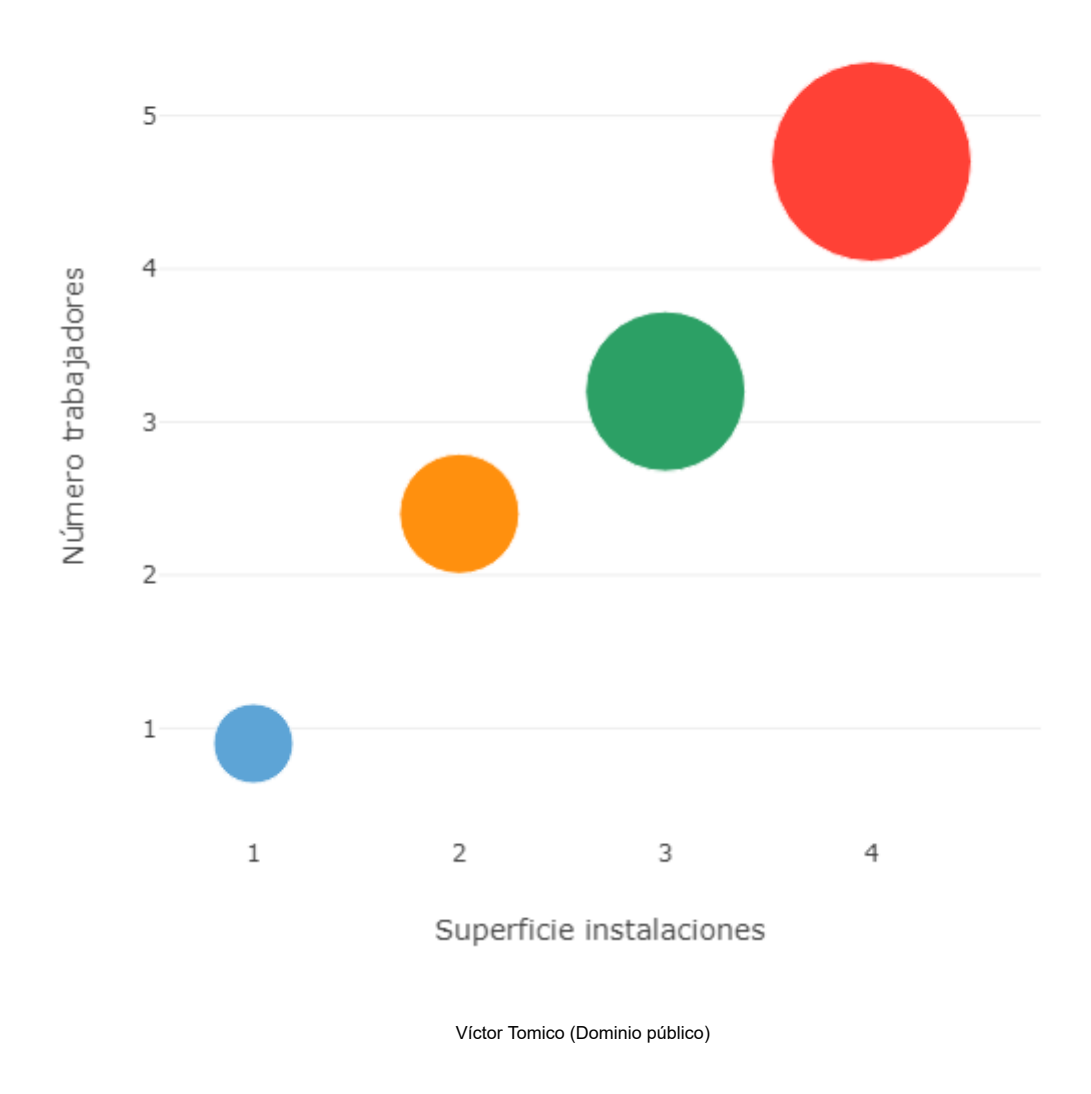

El gráfico de burbujas es similar al de puntos, con la diferencia de que los puntos (en este caso burbujas) además tienen distintos tamaños. Esto puede aprovecharse en el caso en el que los datos tengan 3 dimensiones y se quieran mostrar utilizando las 2 dimensiones de la pantalla (o papel) haciendo que el tamaño de la burbuja indique la tercera.

En este ejemplo, se muestra la facturación anual de 4 empresas hipotéticas en función de su número de trabajadores y la superficie de sus instalaciones. Con los datos del ejemplo se puede intuir que existiría algún tipo de correlación entre tales variables.

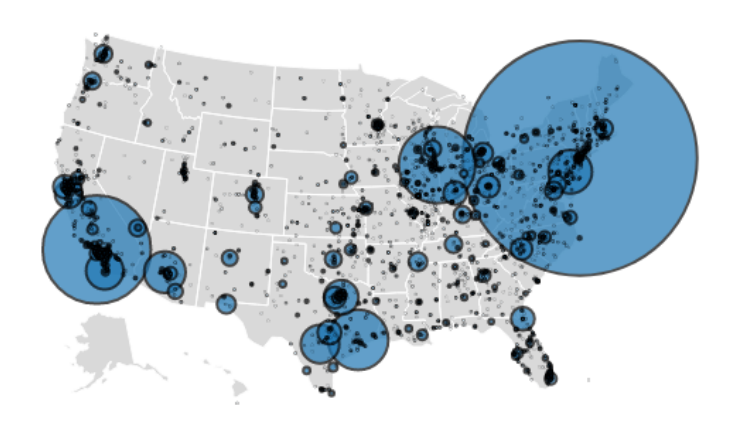

Víctor Tomico (Dominio público)

Por supuesto, el gráfico de burbujas también puede hacerse sobre un mapa para mostrar valores (como el tamaño de la burbuja) según ubicación.

## **Gráfico de cajas:**

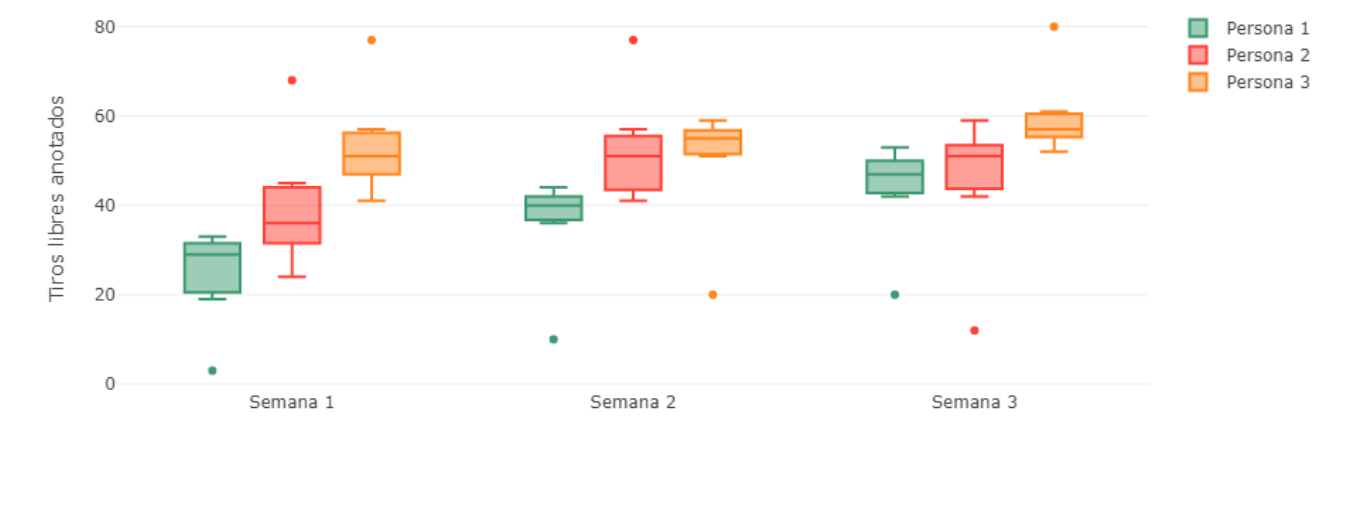

#### Víctor Tomico (Dominio público)

El gráfico de cajas es un diagrama estadístico que se emplea cuando en el lugar en el que iría un punto lo que tenemos es una serie de muestras (es decir, varias mediciones).

El significado exacto de los componentes de cada caja puede variar según la herramienta y librería empleada, pero por lo general muestran la siguiente información:

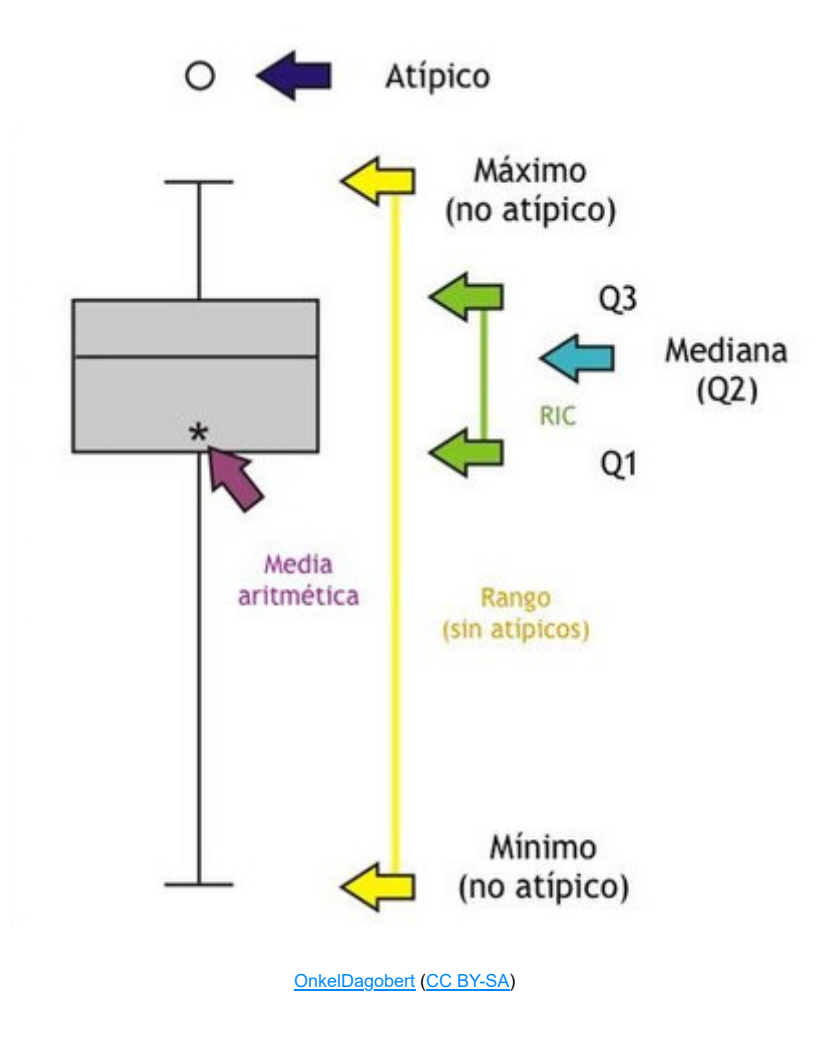

## **Mapa de calor:**

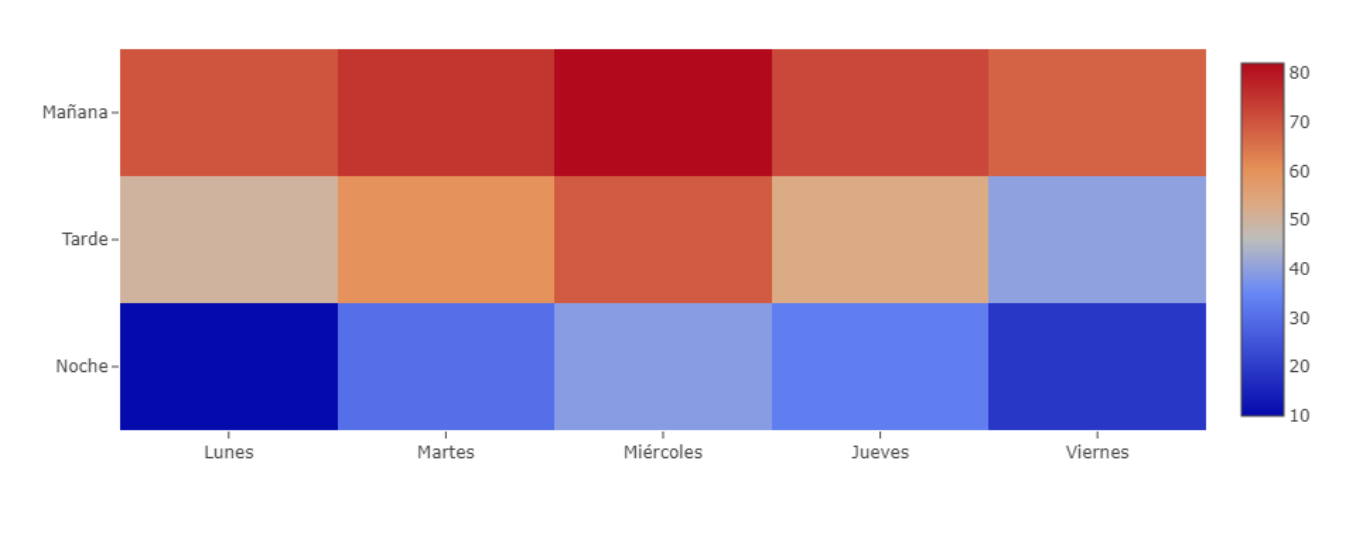

Ventas por día

Víctor Tomico (Dominio público)

El mapa de calor tiene una utilidad similar a la del diagrama de burbujas, cuando queremos mostrar datos con 3 dimensiones, con la diferencia de que las posiciones x e y no son libres sino que están fijas en una cuadrícula. Por esa razón no lo llamamos gráfico de calor sino mapa, debido a que *x* e *y* tienen significado de coordenadas.

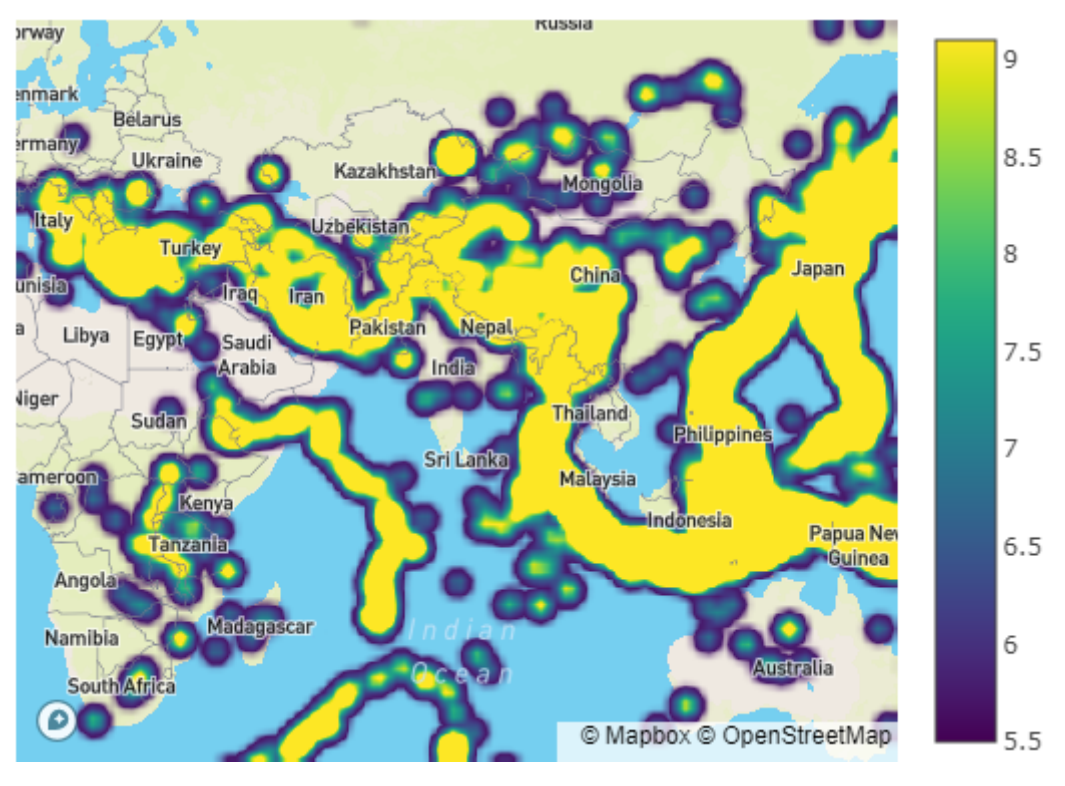

Víctor Tomico (Dominio público)

Por supuesto, los mapas de calor pueden también construirse sobre mapas terráqueos para mostrar la densidad de determinado fenómeno (de ahí que también se llamen mapas de densidad) según la ubicación. En este ejemplo se muestra la densidad de magnitud de terremotos según la zona.

## **Indicadores:**

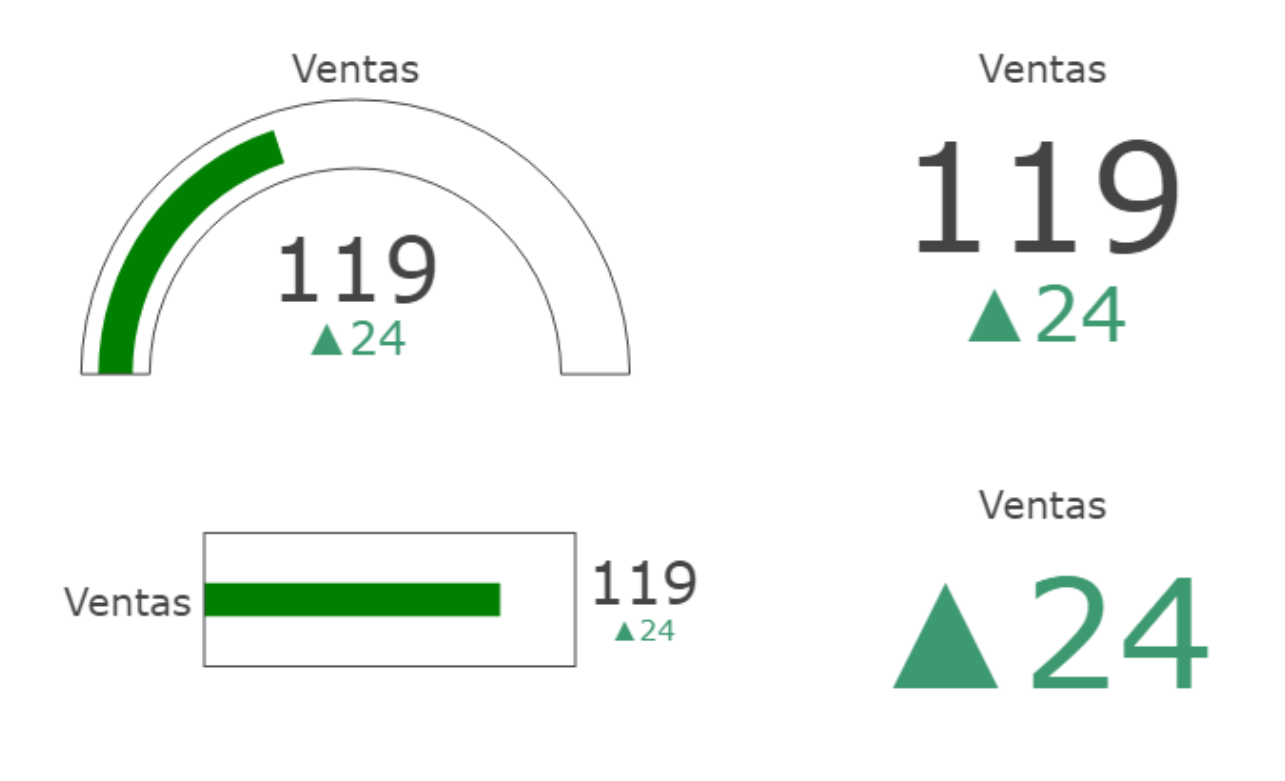

Víctor Tomico (Dominio público)

Los indicadores se utilizan para indicar medidas relevantes, en ocasiones dentro de rangos y también posiblemente relativas a un valor de referencia sobre el cual se muestra la correspondiente desviación.

## **Grafico de puntos en 3D:**

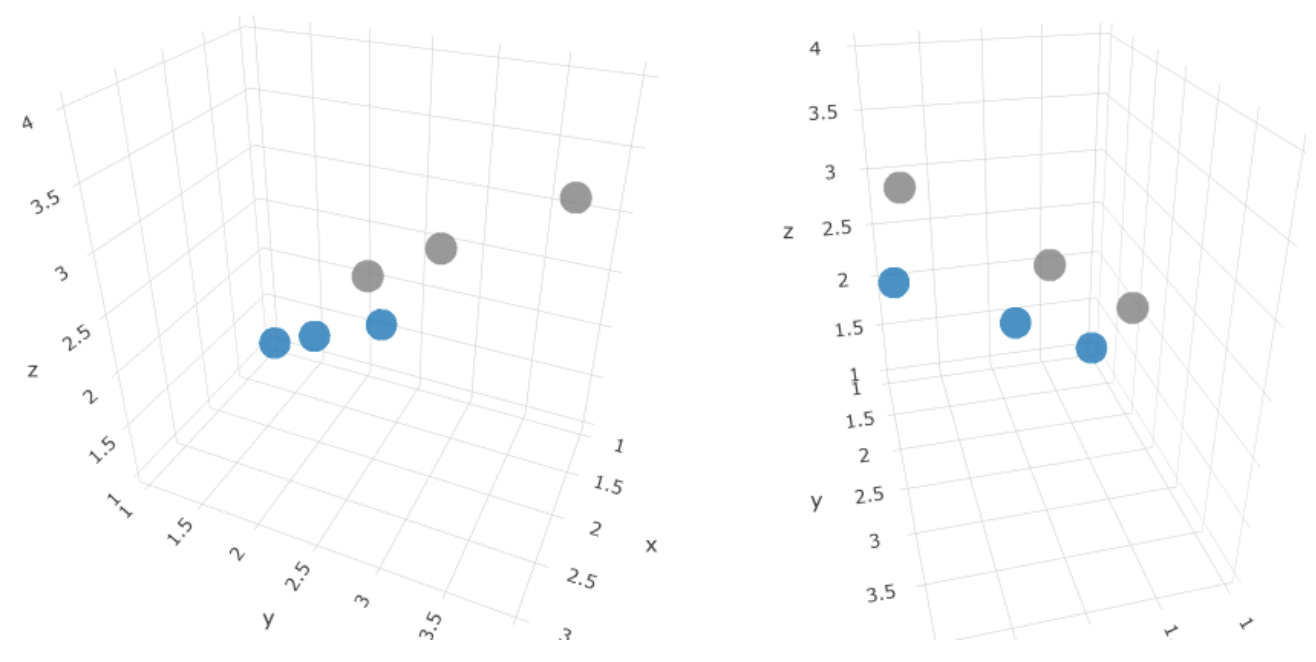

Víctor Tomico (Dominio público)

Los gráficos de puntos en 3D son similares a los gráficos de puntos convencionales pero añadiendo una dimensión más, razón por la cual en ocasiones pueden resultar confusos si no se permite al usuario realizar rotaciones sobre ellos para terminar de entender dónde se ubica cada punto.

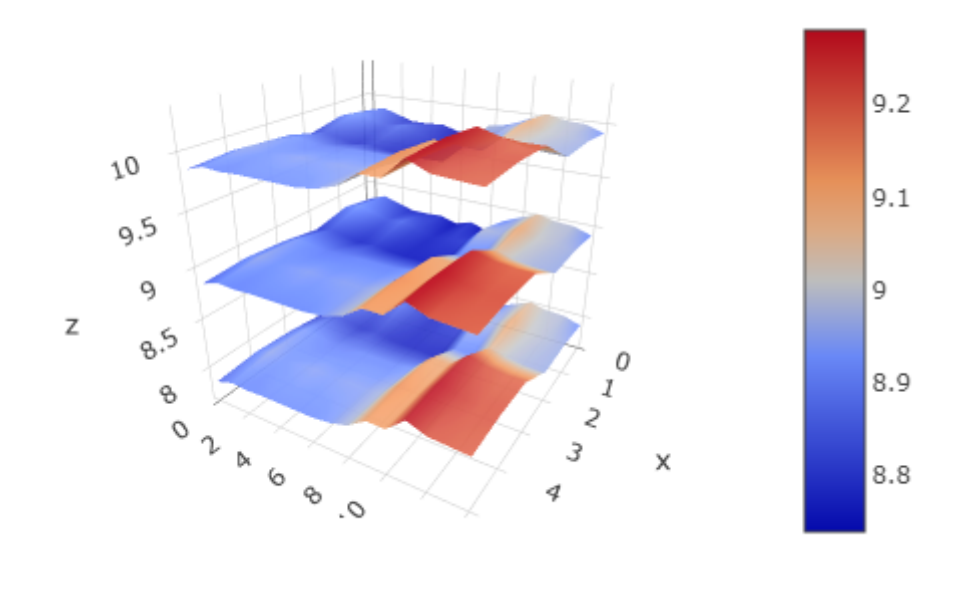

## **Gráfico de superficie 3D:**

Víctor Tomico (Dominio público)

Del mismo modo que el gráfico de puntos en 3D es la evolución del gráfico de puntos convencional hacia las 3 dimensiones, el gráfico de superficie 3D lo es para el gráfico de líneas, ya que en él se unen los puntos mediante superficies.

# **3.- Cuadros de mando.**

## **Caso práctico**

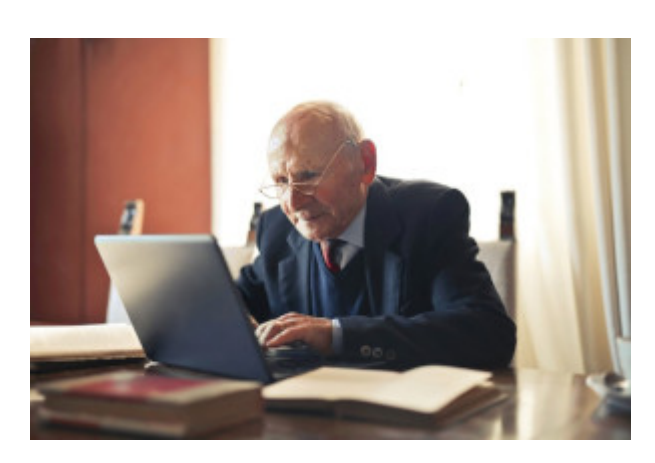

[Andrea Piacquadio](http://localhost:51235/temp_print_dirs/eXeTempPrintDir_ytj2tc/SBD05_Contenidos/pexels.com/photo/serious-senior-man-in-formal-suit-working-on-laptop-at-workplace-3823494/) (Dominio público)

**Don Fernández** se encuentra recostado en su sillón tras una mesa llena de papeles.

Más de la mitad de ellos son informes de inteligencia de negocio. Si sabe dónde buscar, en ellos puede encontrar prácticamente cualquier información relevante sobre cómo está funcionando la empresa. Sin embargo Don Fernández ve varios problemas.

En primer lugar, siempre ha

estado de acuerdo con el dicho "en el momento en el que algo sale por la impresora ya está desfasado". Querría poder ver la información no impresa sino actualizada cada cierto tiempo en la pantalla de ese ordenador que le acaban de instalar en su despacho.

En segundo lugar, considera que está muy bien poder acceder a toda la información, pero en muchas ocasiones querría poder ver los valores clave de un solo vistazo.

Y por último, por supuesto, quiere poder interactuar con la información para refinar lo que está viendo según lo que le interese en cada momento.

Esta misma mañana, alguien del departamento de informática le ha dicho que algo así puede conseguirse. Está chapado a la antigua, pero piensa que no le importará adaptarse a utilizar el ordendor que tiene sobre la mesa si así puede conseguir todo eso.

En esta sección vamos a conocer más de cerca los cuadros de mando.

Dado que puede aparecer cierta confusión entre el concepto de cuadro de mando y el de informe, vamos a analizar cuáles son sus características más diferenciales (aunque en la práctica un informe puede tener algunas de las características de un cuadro de mando, y viceversa).

## **Informes:**

- Más enfocados a instantánea que a análisis en tiempo real.
- Más enfocados a página.
- Más enfocados a tablas.
- Ocupan más espacio (quizás varias páginas).
- Con mayor cantidad de datos históricos.
- ◆ Suelen enviarse de forma periódica.

## **Cuadros de mando:**

- Dinámicos: muestran cambios en tiempo real.
- **Más interactivos.**
- ◆ Más enfocados a pantalla.
- Más enfocados a gráficos de visualización.
- Más resumidos (a ser posible caben en una pantalla).
- Intentan mostrar lo que está ocurriendo con un rápido vistazo.
- ◆ Pueden mostrar alarmas cuando cierta métrica cambia o llega a determinado valor.

## **Debes conocer**

Aunque en estos contenidos no vamos a ahondar en ello, el alumno debe conocer que existe un concepto (el KPI, en castellano indicador de clave de rendimiento) muy relacionado con los cuadros de mando.

Puedes ver más información sobre lo que es un indicador clave de rendimiento en el siguiente enlace:

[Indicador clave de rendimiento](https://es.wikipedia.org/wiki/Indicador_clave_de_rendimiento)

## **Para saber más**

Puedes ver más información acerca de lo que es un cuadro de mando (en inglés *dashboard*) en el siguiente enlace:

[Dashboard \(business\)](https://en.wikipedia.org/wiki/Dashboard_(business)), en inglés

# **3.1.- Factores a considerar.**

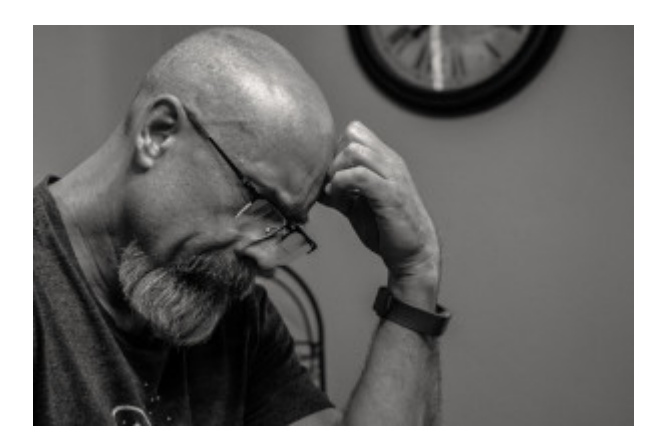

[Brett Sayles](https://www.pexels.com/photo/grayscale-photo-of-man-thinking-in-front-of-analog-wall-clock-1194196/) (Dominio público)

Antes de comenzar a crear un cuadro de mando es necesario considerar una serie de factores que nos ayudarán a analizar cómo se utilizará el mismo.

De este modo, podemos tomar mejores decisiones de diseño y ahorrarnos tiempo y trabajo.

Tales factores son los siguientes:

## **Con qué tipo de datos se está trabajando:**

El tipo de datos con los que trabajamos influye en el modo en el que son mejor presentados y visualizados.

Lo más común es trabajar con hechos, y en tal caso la mayoría de la información a mostrar es cuantitativa. Sin embargo hay ocasiones no es el caso, y ello debe tomarse en consideración para determinar cómo vamos a mostrar tal información no cuantitativa junto con la que sí lo es.

### **Cómo de actuales deben ser los datos:**

La frecuencia con la que el cuadro de mando necesita ser actualizado puede tener un efecto significante en el modo en el que lo diseñaremos.

En ocasiones es necesario mostrar información en cierta medida desfasada para tener tiempo de realizar todo el procesado. Si es así, el usuario debe ser consciente de cómo de antiguos son los datos que está viendo.

Si el usuario necesita tener los datos actualizados prácticamente en tiempo real, eso impone una limitación a la riqueza de la información que se puede mostrar y a la cantidad de datos en la que se basa.

### **Cuántos usuarios (o qué tipo de usuarios) lo van a usar:**

Un cuadro de mando es más efectivo cuanto más personalizado está para cada posible usuario. Sin embargo puede haber demasiados usuarios, en cuyo caso puede ser interesante crear tipologías y simplemente crear un cuadro de mando para cada tipología.

En todo caso, es importante que los cuadros de mando sean lo suficientemente flexibles para que cada usuario pueda terminar obteniendo aquella información que desea.

#### **Cómo de experimentados son los usuarios:**

Es clave a la hora de determinar cómo de complejo o detallado será el cuadro de mando a crear.

De cualquier modo, siempre es recomendable que el cuadro de mando sea lo suficientemente sencillo como para que lo pueda utilizar el usuario menos experimentado, pero que permita profundizar y filtrar al usuario más experto.

### **Cómo se accederá al cuadro de mando:**

Es importante saber de antemano desde qué plataforma/s se accederá al cuadro de mando, ya que el diseño debe ser enfocado de un modo específico si habrá usuarios

que lo accederán desde terminales móviles (con pantallas más pequeñas).

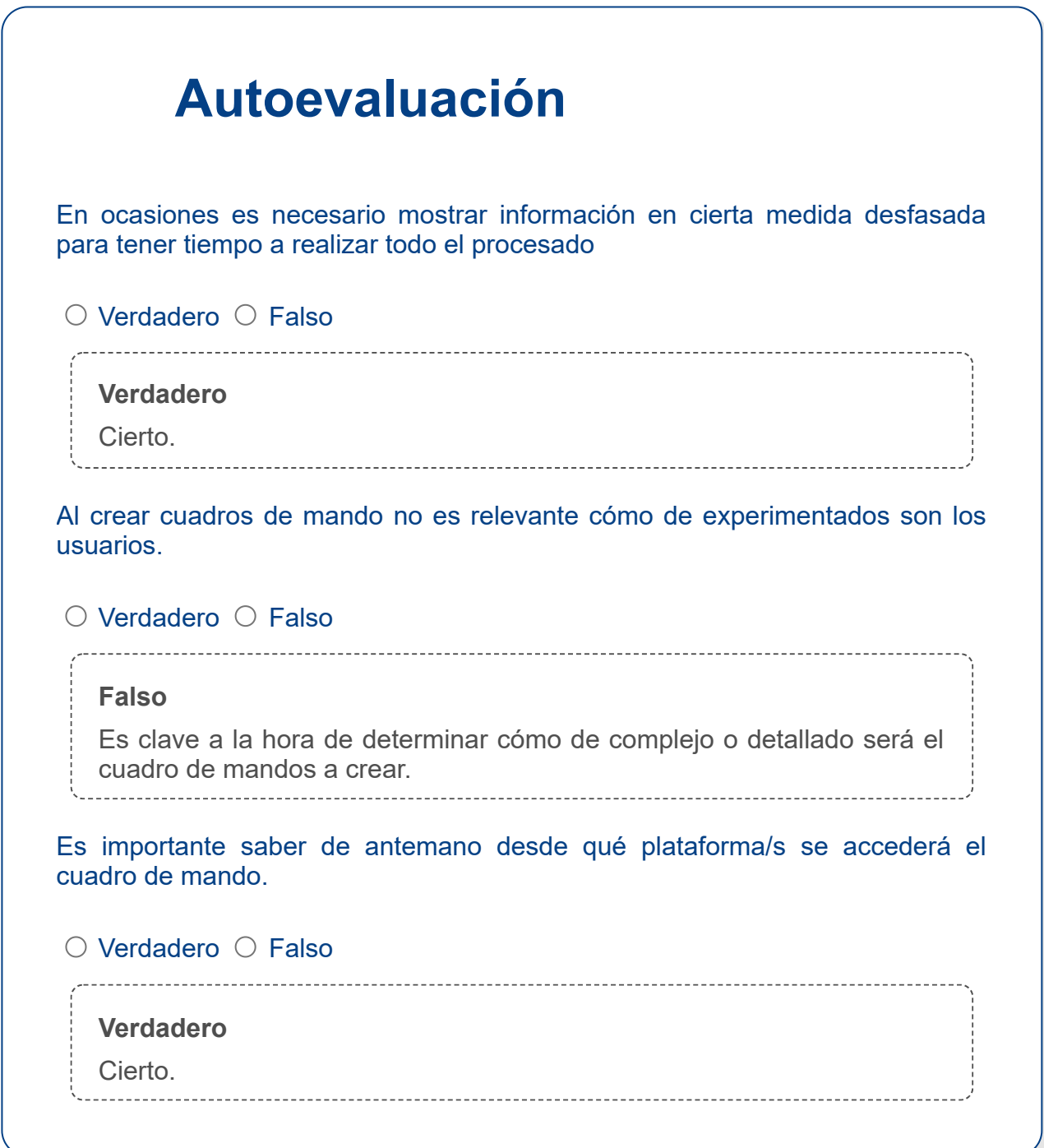

# **3.2.- Qué incluir.**

Una vez nos hemos lanzado a crear nuestro cuadro de mando es importante determinar qué se incluirá en él. Este paso es clave, ya que todo el cuadro de mando se construirá alrededor de tal contenido.

Por supuesto, es vital que los datos de entrada sean de la mayor calidad posible, para evitar caer en el problema conocido como "basura entra, basura sale".

A continuación podemos ver una serie de recomendaciones a la hora de definir qué incluiremos en nuestro cuadro de mando:

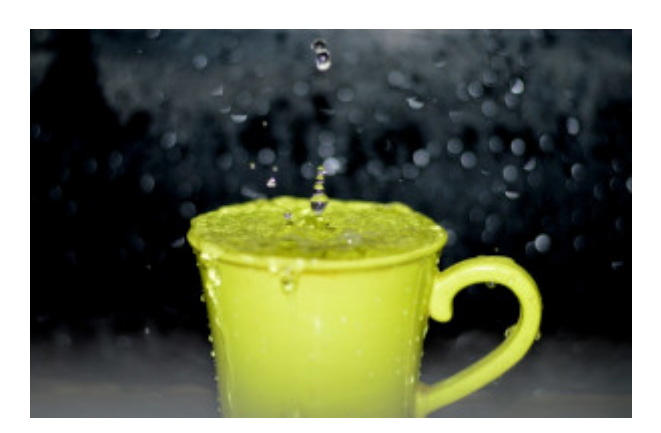

[Ravi Kant](https://www.pexels.com/photo/yellow-ceramic-mug-with-water-droplets-in-time-lapse-photography-176649/) (Dominio público)

#### **Definir qué quiere conseguir el cuadro de mando:**

Puede parecer algo obvio. Sin embargo en la práctica en las empresas se construyen muchos cuadros de mando sin hacerse antes la pregunta de qué se quiere conseguir exactamente con cada uno de ellos.

Para ello habrá que compilar listados de requisitos de los usuarios. En concreto debemos saber qué información es la que el usuario quiere conocer basada en los datos.

#### **Evitar concentrarse en la apariencia:**

El estilo y la apariencia son importantes para obtener una experiencia gratificante. Sin embargo hay que tener en cuenta que el fin del cuadro de mando es mostrar la información relevante que el usuario necesita, lo cual no puede dejarse en ningún momento de lado a cambio de una apariencia vistosa.

#### **Determinar qué información es realmente necesaria:**

Dado que el cuadro de mando ideal ocupa poco espacio para poder comprobarlo de un vistazo, es importante determinar qué cosas realmente necesitan estar en él (algo que por lo general no ocurre en un informe, ya que típicamente ocupan más espacio). Será el usuario final quien decida qué necesita ver, aunque en ocasiones quien crea el cuadro de mando puede guiarlo para tomar la mejor decisión a este respecto.

## **Autoevaluación**

Hay que evitar concentrarse en la apariencia, ya que el fin del cuadro de mando es mostrar la información relevante.

 $\circlearrowright$  Verdadero  $\circlearrowright$  Falso

**Verdadero**

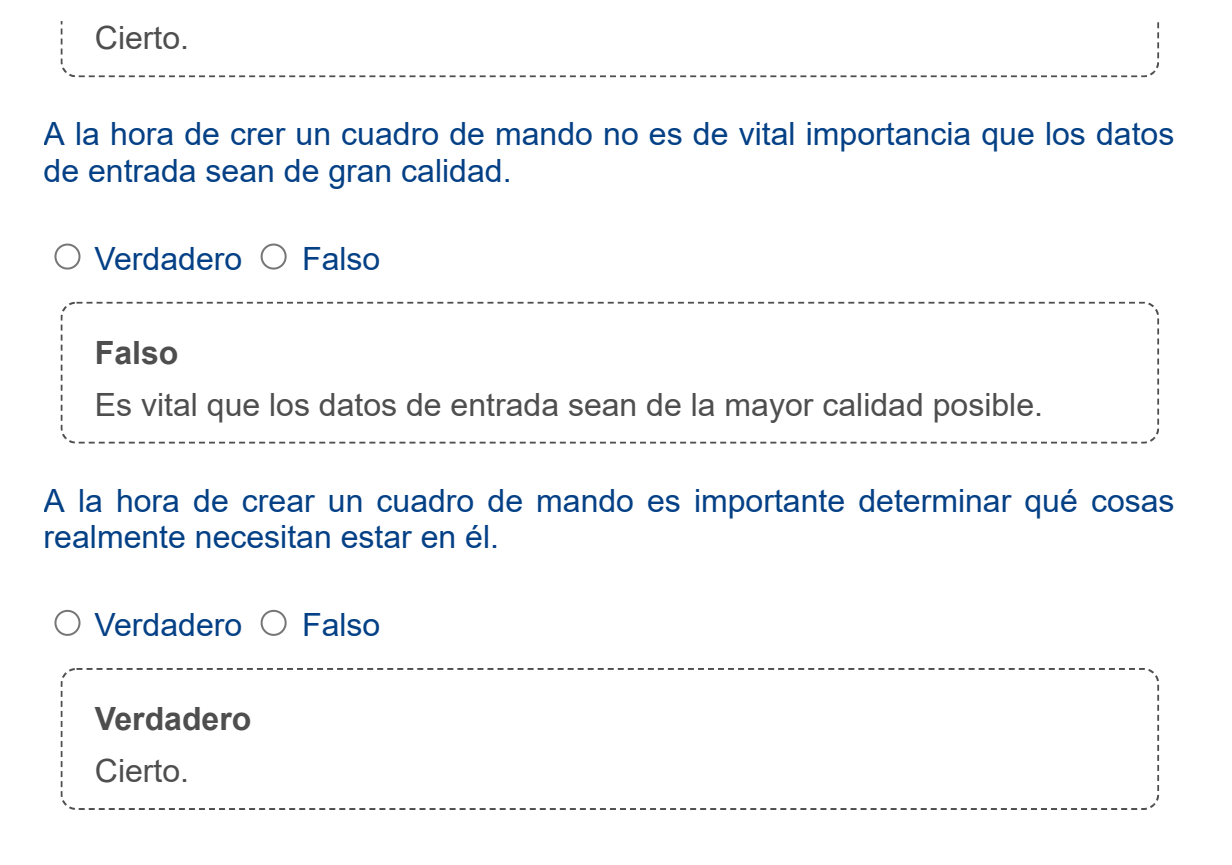

# **3.3.- Métricas.**

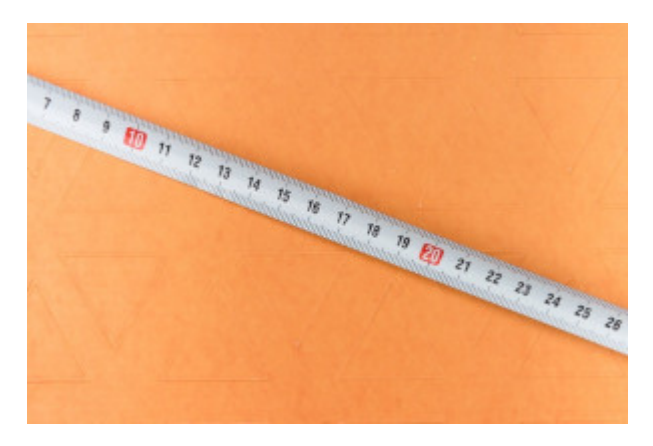

[Markus Winkler](https://www.pexels.com/photo/wood-space-construction-ruler-4088537/) (Dominio público)

El usuario de un cuadro de mando querrá poder ver información acerca de determinadas métricas del negocio, las cuales pueden ser de naturaleza muy variada.

Algunas de las más comunes, categorizadas por áreas de negocio, son las siguientes:

### **Ventas:**

- **Reservas.**
- **► Facturación.**
- **E** Ventas anticipadas.
- Número de pedidos.
- **E** Cuantía de los pedidos.
- **Precios de venta.**

## **Marketing:**

- **E** Cuota de mercado.
- $\blacktriangleright$  Éxito de campañas.
- **Demografía de los compradores.**

## **Finanzas:**

- $\bullet$  Ingresos.
- **Gastos**.
- **Beneficios.**

## **Soporte técnico:**

- **E** Número de llamadas al soporte.
- **Casos resueltos.**
- Satisfacción del usuario.
- **Duración de las llamadas**

## **Cumplimiento:**

- Número de días para hacer envíos.
- **Retrasos**
- Niveles de inventario.

## **Fabricación:**

- Número de unidades fabricadas.
- **E** Tiempos de fabricación.
- Número de defectos.

### **Recursos Humanos:**

- ◆ Satisfacción del empleado.
- **Exerción de empleados.**

Número de posiciones abiertas.

## **Características deseables en una métrica:**

A pesar de que la mejor métrica posible para cada caso depende mucho de la empresa y del usuario en concreto, existen 4 características fundamentales:

## **Accionable:**

Dado que el fin de la Inteligencia de Negocio no es meramente informativo sino sobre todo el de ser capaces de tomar buenas decisiones, es importante mostrar métricas ante las cuales sepamos cómo actuar si queremos modificar su tendencia. Lo opuesto son las llamadas 'métricas de la vanidad', las cuales simplemente muestran tendencias en los datos ante los cuales no se sabe qué hacer.

## **Transparente:**

Implica que se sepa a ciencia cierta de dónde proviene la información en la que se basa. Para ello es importante que las métricas se produzcan mediante cálculos lo más simples posible, de modo que el usuario pueda seguirlos.

## **Accesible:**

Implica que la métrica se produzca a partir de datos sencillos de obtener y de mantener. Si cada vez que es necesario obtener tales datos hay que realizar un proceso costoso, ello va en detrimento de la frecuencia a la cual puede actualizarse el cuadro de mando. Ello reduce su efectividad y su relevancia, al obligar a trabajar con datos con mayor desfase.

## **Reconocible:**

Implica que no exista ambigüedad sobre qué significa. Si es subjetiva o difícil de comprender ello va en detrimento de su correcta interpretación.

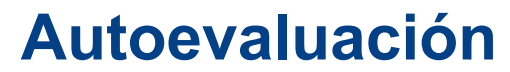

¿Cuáles de las siguientes son características fundamentales de las métricas al crear un cuadro de mando?

<span id="page-35-3"></span><span id="page-35-2"></span><span id="page-35-1"></span><span id="page-35-0"></span>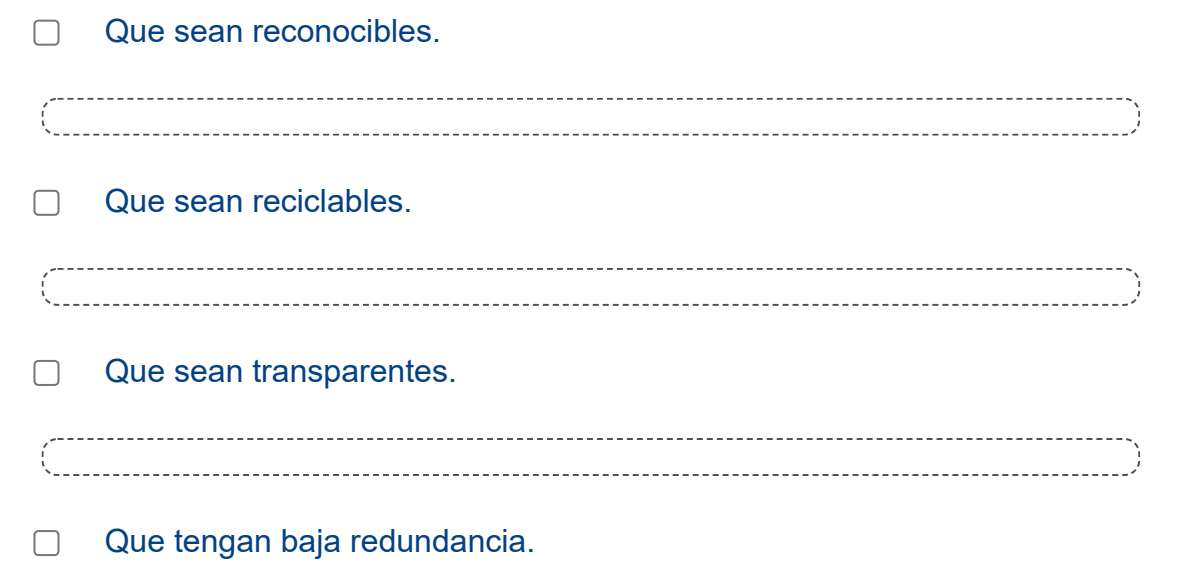

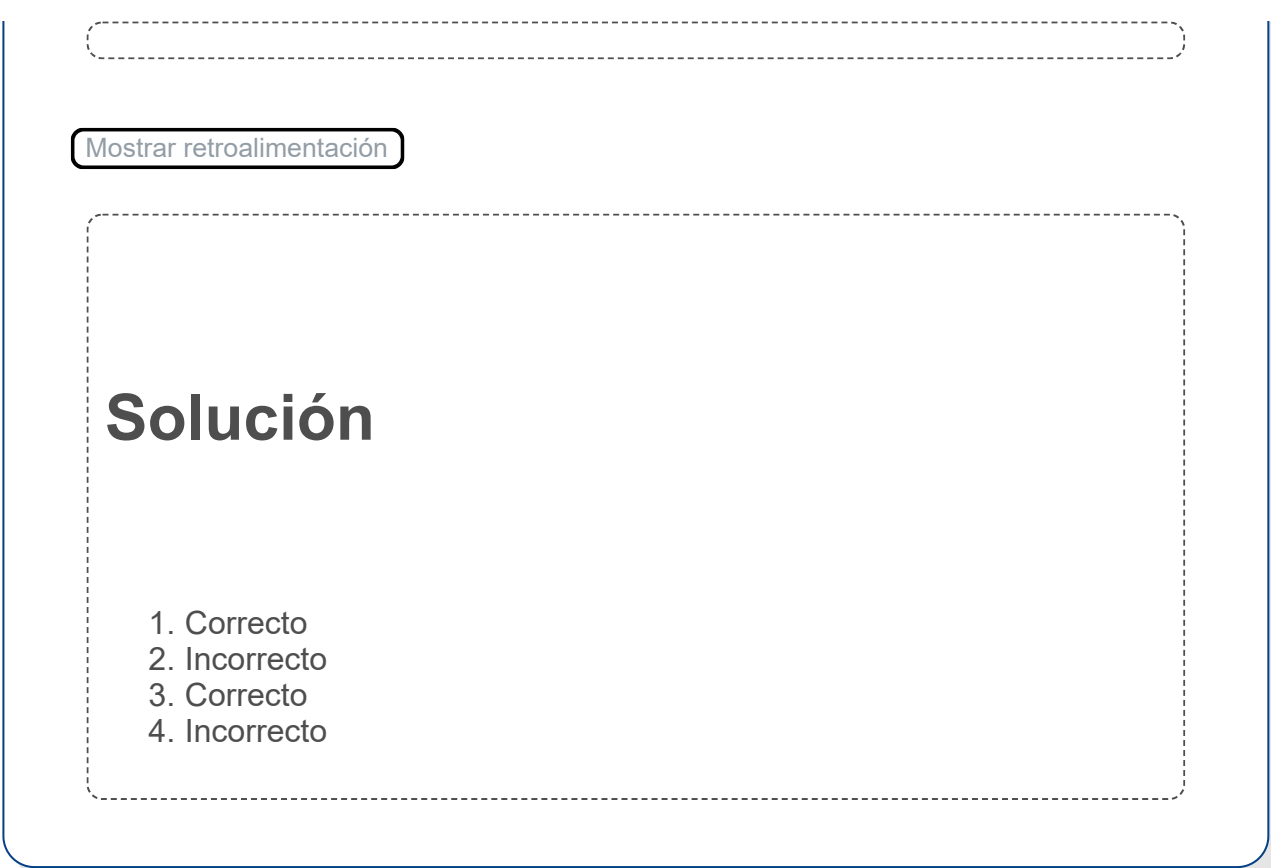

# **3.4.- Generación de un cuadro de mando con Power BI.**

En esa sección vamos a seguir la creación de un sencillo cuadro de mando con Power BI, la herramienta para Inteligencia de Negocio de Microsoft.

Microsoft ofrece diversas versiones de Power BI desde su web, siendo la versión Power BI Desktop (la que usaremos a lo largo de esta sección) totalmente gratuita.

Power BI Desktop puede descargarse en [este enlace](https://powerbi.microsoft.com/es-es/desktop/). Se puede instalar de forma manual o a través de la tienda de Microsoft (Microsoft Store). En el caso de instalarlo desde la tienda recibirá actualizaciones automáticas (aproximadamente cada mes), mientras que si hacemos una instalación manual se mantendrá la misma versión mientras no lo volvamos a reinstalar.

Durante nuestro paseo por Power BI vamos a obviar la parte inicial en la que accedemos a las fuentes de datos y realizamos la preparación pertinente de los mismos para concentrarnos en la generación del informe en sí.

Partiremos por lo tanto de las siguientes tablas ya cargadas, las cuales vemos aquí desde la vista *Datos*.

| 日りぐ                              |                                           |                                        |                       |                                                      |                                  | Ingresos_y_Gastos - Power BI Desktop | Iniciar sesión $\bigcirc$ $ \bigcirc$ $\times$ |
|----------------------------------|-------------------------------------------|----------------------------------------|-----------------------|------------------------------------------------------|----------------------------------|--------------------------------------|------------------------------------------------|
| Archivo<br>Inicio                | Ayuda                                     | Herramientas de tablas                 |                       |                                                      |                                  |                                      |                                                |
|                                  |                                           |                                        |                       |                                                      |                                  |                                      |                                                |
| Nombre Tabla Datos               |                                           | Ħ                                      | 喝                     | E<br>行                                               | $\Box$<br>$\blacksquare$         |                                      |                                                |
|                                  |                                           | Marcar como tabla de                   | Administrar           | Nueva Medida Nueva Nueva                             |                                  |                                      |                                                |
|                                  |                                           | fechas $\sim$                          | relaciones            | medida rápida columna tabla                          |                                  |                                      |                                                |
| Estructura                       |                                           | Calendarios                            | Relaciones            | Cálculos                                             |                                  |                                      | $\lambda$                                      |
| $\times$ $\times$<br>$[11]$      |                                           |                                        |                       |                                                      |                                  |                                      | $\gg$<br>Campos                                |
| lipo Producto                    | $\overline{\phantom{a}}$<br>≂<br>Ingresos | Gastos                                 |                       | $\sim$ Año $\sim$ Trimestre $\sim$ Continente $\sim$ | $\overline{\phantom{a}}$<br>País |                                      |                                                |
| 囲<br>kccesorios                  | 21115.3987206823 18300.0122245913 2019    |                                        | Q1                    | Europa                                               | Austria                          |                                      | $O$ Buscar                                     |
| Aplicaciones                     | 31740,7756410256 17940,4384057971 2019    |                                        | Q1                    | Europa                                               | Austria                          |                                      | Fill Tabla Datos                               |
| Celulares                        | 71761,7536231884 61510,0745341615 2019    |                                        | Q1                    | Europa                                               | Austria                          |                                      | Año                                            |
| Musica                           |                                           | 47157.7238095238 27508.6722222222 2019 | Q1                    | Europa                                               | Austria                          |                                      | Continente                                     |
| PC.                              | 125355.974683544 108183.923357031 2019    |                                        | 01                    | Europa                                               | Austria                          |                                      |                                                |
| <b>Tablets</b>                   | 25327.6777493606 21905.0185940416 2019    |                                        | $\alpha$ <sup>1</sup> | Europa                                               | Austria                          |                                      | $\Sigma$ Gastos                                |
| TV.                              | 15744,2321144674 9913,03503503504 2019    |                                        | Q1                    | Europa                                               | Austria                          |                                      | $\Sigma$ Ingresos                              |
| Accesorios                       | 33098,7405189621 29501,0513321184 2019    |                                        | Q1                    | Europa                                               | Bélgica                          |                                      | Margen                                         |
| Aplicaciones                     | 60964,9595588235 35562,8930759804 2019    |                                        | Q1                    | Europa                                               | Bélgica                          |                                      | <b>D</b> País                                  |
| Celulares                        |                                           | 165824,69 142135,448571429 2019        | Q1                    | Europa                                               | Bélgica                          |                                      | Tipo Producto                                  |
| Musica                           | 60519,9598540146 38905,6884775808 2019    |                                        | Q1                    | Europa                                               | Bélgica                          |                                      | Total Beneficio                                |
| PC                               | 301499,436363636 267238,136776859 2019    |                                        | Q1                    | Europa                                               | Bélgica                          |                                      | Total Gastos                                   |
| Tablets                          | 45934,8171745152 38643,5763531636 2019    |                                        | $\alpha$              | Europa                                               | Bélgica                          |                                      |                                                |
| TV.                              | 21563,6788036411 12938,2072821847 2019    |                                        | Q1                    | Europa                                               | Bélgica                          |                                      | Total Ingresos                                 |
| Accesorios                       | 16629,9581749049 13712,4216529918 2019    |                                        | Q1                    | Europa                                               | Suiza                            |                                      | Trimestre                                      |
| Aplicaciones                     |                                           | 28586,137254902 17591,4690799397 2019  | Q1                    | Europa                                               | Suiza                            |                                      | ▽ 田 Tabla Productos – ◎…                       |
| Celulares                        |                                           | 93057 82601,1573033708 2019            | Q1                    | Europa                                               | Suiza                            |                                      | Categoria Producto                             |
| Musica                           |                                           | 30800,5563380282 17966,9911971831 2019 | Q1                    | Europa                                               | Suiza                            |                                      | Tipo Producto                                  |
| PC                               | 98284,9213483146 88046,9087078652 2019    |                                        | Q1                    | Europa                                               | Suiza                            |                                      |                                                |
| <b>Tablets</b>                   | 25879,7573964497 21637,1742167039 2019    |                                        | Q1                    | Europa                                               | Suiza                            |                                      |                                                |
| $\mathbb{N}$                     | 13689,1361502347 8619,08572422188 2019    |                                        | Q1                    | Europa                                               | Suiza                            |                                      |                                                |
| Accesorios                       |                                           | 19938,293135436 16377,8836469653 2019  | $\alpha$ <sup>1</sup> | Europa                                               | República Checa                  |                                      |                                                |
| Aplicaciones                     | 35235,2131147541 22185,1341833637 2019    |                                        | Q1                    | Europa                                               | República Checa                  |                                      |                                                |
| Celulares                        | 109660,612244898 96448,4902876813 2019    |                                        | Q1                    | Europa                                               | República Checa                  |                                      |                                                |
| Musica                           | 48848,8181818182 32004,3981191223 2019    |                                        | Q1                    | Europa                                               | República Checa                  |                                      |                                                |
| PC                               | 195395,272727273 152918,039525692 2019    |                                        | Q1                    | Europa                                               | República Checa                  |                                      |                                                |
| <b>Tablets</b>                   | 34225,2866242038 30051,4711822277 2019    |                                        | Q1                    | Europa                                               | República Checa                  |                                      |                                                |
| TV.                              | 17277,7170418006 11518,4780278671 2019    |                                        | Q1                    | Europa                                               | República Checa                  |                                      |                                                |
| Accesorios                       | 1026702,58583691 801450,260944206 2019    |                                        | Q1                    | Europa                                               | Alemania                         |                                      |                                                |
| Aplicaciones                     | 1370898,00859599 743712,169663324 2019    |                                        | Q1                    | Europa                                               | Alemania                         |                                      |                                                |
| Celulares                        | 4389389,03669725 3353851,54150908 2019    |                                        | Q1                    | Europa                                               | Alemania                         |                                      |                                                |
| Musica                           | 2345310,80882353 1547905,13382353 2019    |                                        | Q1                    | Europa                                               | Alemania                         |                                      |                                                |
| PC                               | 5695754,82142857 4192075,54857143 2019    |                                        | Q1                    | Europa                                               | Alemania                         |                                      |                                                |
| <b>Tablets</b>                   | 1265723,29365079 1079029,1078373 2019     |                                        | Q1                    | Europa                                               | Alemania                         |                                      |                                                |
| TV.                              |                                           | 679607,109375 329918,360369318 2019    | Q1                    | Europa                                               | Alemania                         |                                      |                                                |
| Accesorios                       |                                           | 92850,036259542 92720,4780694124 2019  | Q1                    | Europa                                               | España                           |                                      |                                                |
| Aplicaciones                     | 155940,445512821 108438,586725838 2019    |                                        | Q1                    | Europa                                               | España                           |                                      |                                                |
| Celulares                        | 540593.544444444 500049.028611111 2019    |                                        | $\alpha$              | Europa                                               | España                           |                                      | $\checkmark$                                   |
| Tabla: Tabla Datos (4,704 filas) |                                           |                                        |                       |                                                      |                                  |                                      |                                                |

Víctor Tomico (Dominio público)

Como podemos ver, tenemos una primera tabla (*Datos*) en la que se guarda información acerca de ventas de productos con ingresos y gastos, según tipo de producto, año, trimestre, continente y país.

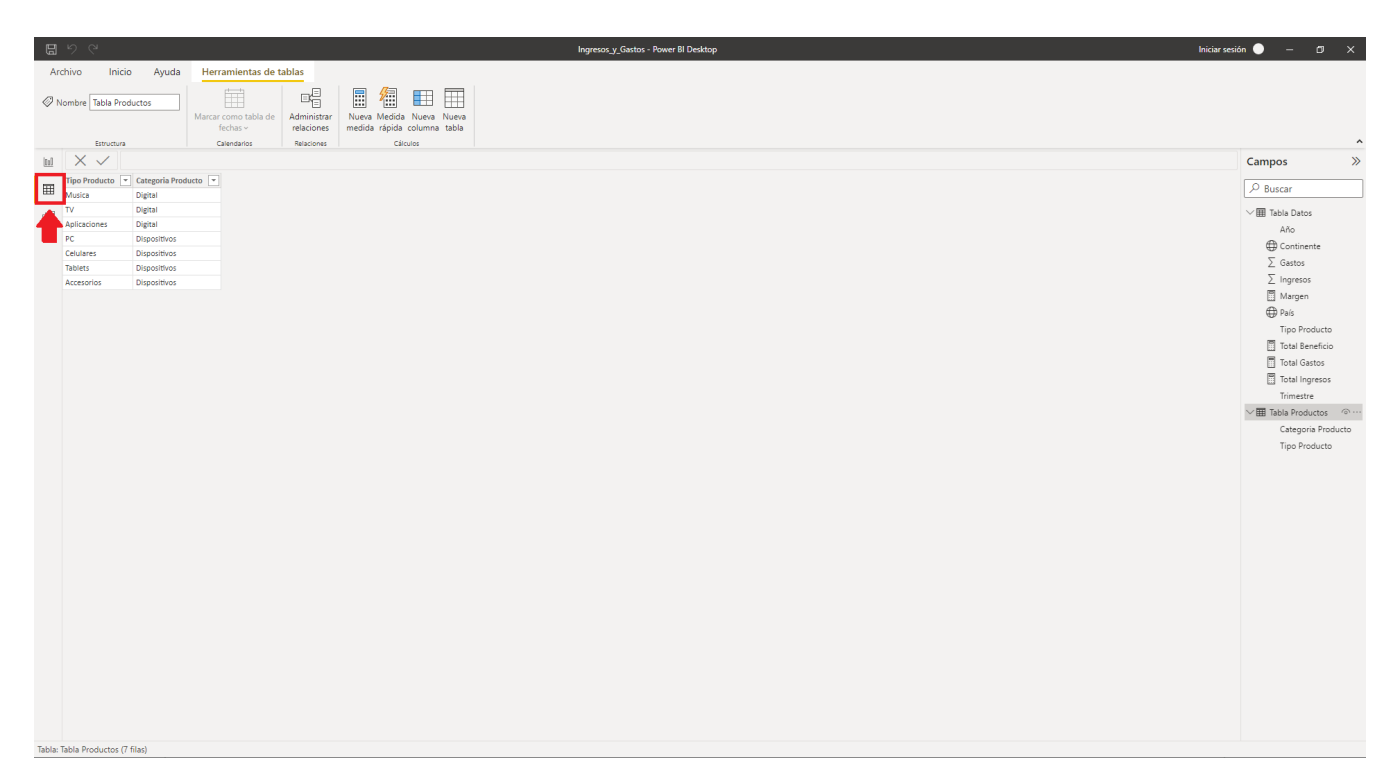

Víctor Tomico (Dominio público)

Además tenemos una segunda tabla (*Productos*) con la clasificación de los distintos tipos de producto en categorías.

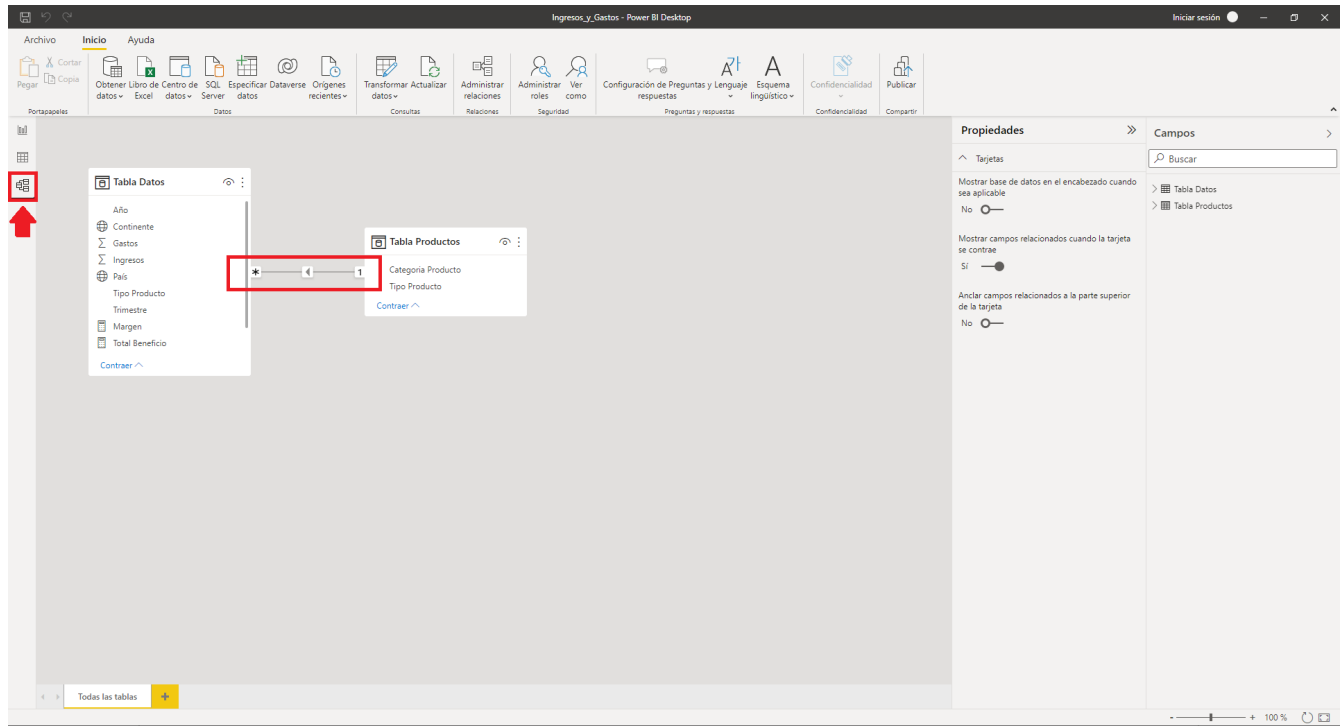

Víctor Tomico (Dominio público)

Si vamos a la vista *Modelo* podemos ver que existe una relación entre ambas tablas a través del campo *Tipo Producto*. PowerBI genera tal relación de forma automática al detectar que ambas tablas tienen una columna del mismo nombre. En caso de que no fuese así (porque el nombre fuese distinto) tendríamos que generar tal relación a mano, ya que es imprescindible para que Power BI sea capaz de producir cálculos con los productos agrupados por categorías.

| 日りぐ                                                                                                    | Ingresos y Gastos - Power BI Desktop                                                                                                    | Iniciar sesión $\bullet$ - $\sigma$ $\times$                                                                                                    |
|----------------------------------------------------------------------------------------------------|----------------------------------------------------------------------------------------------------|----------------------------------------------------------------------------------------------------|
| Archivo<br>Ver<br>Inicio<br>Modelado<br>Ayuda<br>Insertar                                                                                                    | Datos y detalles<br>Formato                                                                                                    |                                                                                                    |
| ⊝<br>$P_{\rm th}$<br>X Cortar<br>Ħ<br>Ø<br>⊣<br>Umi<br><b>K</b><br><b>Copia</b><br>Pegar<br>Obtener Libro de Centro de SQL Especificar Dataverse Orígenes<br>Copiar formato<br>datos v Excel datos v Server<br>datos<br>Portagageles<br>Datos                                                                                                    | $\boxdot$<br>倡<br>짜<br>ß<br>$\overline{\triangledown}$<br>k<br>$\alpha$<br>日果<br>гØ<br>$\mathsf{A}$<br><b>Transformar Actualizar</b><br>Nueva Medida<br>Confidencialidad<br>Publicar<br>Nuevo obieto Cuadro de Más obietos<br>datos -<br>recientes~<br>medida rápida<br>visual<br>texto<br>$visuales \sim$<br>Confidencialidad<br>Consultas<br>Insertar<br>Cálculos<br>Compartir | $\sim$                                                                                                    |
| $\begin{array}{ c } \hline \text{ind} \end{array}$<br>$\boxplus$<br>País<br>Continente Total Beneficio Margen<br>×<br>蝐<br>Alemania<br>\$83.741.341 25,75 %<br>Europa<br>África<br>\$2,740,706 20.44 %<br>Angola<br>África<br>\$2,723,312 13,86 %<br>Argelia<br>América<br>\$3.981.785 19,84 %<br>Argentina<br>Oceanía<br>\$3,752,484 29,42 %<br>Australia<br>\$884.768 19.72 %<br>Austria<br>Europa<br>\$1,483,005 18.84 %<br>Bélgica<br>Europa<br>Brasil<br>\$17,902,043 19.46 %<br>América<br>África<br>\$2.358.158 19.58 %<br>Camerún<br>Canadá<br>América<br>\$48.144.943 20.57 %<br>Chile<br>América<br>\$2.057.039 19,96 %<br>China<br>\$86.940.559 16,71%<br>Asia<br>Colombia<br>América<br>\$4.952.445 20.11 %<br>Costa Rica<br>América<br>\$468,512 20.33 %<br>\$1,202,776 15,26 %<br>Ecuador<br>América<br>África<br>\$6.388.545 14.86 %<br>Egipto<br>\$751.832 21,43 %<br>Eslovaquia<br>Europa<br>España<br>\$3,036,738 13,61%<br>Europa<br>\$165.136.069 24.47 %<br><b>Estados Unidos</b><br>América<br>Asia<br>\$7.837.899 17,46 %<br>Filipinas<br>\$533,623 13.23 %<br>Finlandia<br>Europa<br>\$5.045.354 13,68 %<br>Francia<br>Europa<br>Grecia<br>\$720.799 10,51%<br>Europa<br>Guatemala<br>América<br>\$892.051 10,82 %<br>Hungría<br>\$465.603 10,55 %<br>Europa<br>Asia<br>\$77.983.959 18.72 %<br>India<br>\$11.707.863 10,30 %<br>Indonesia<br>Asia<br>Irán<br>\$6,785,852 17,26 %<br>Asia<br>ALEXANDRADOR<br><b>Total</b><br>\$671.109.499 19,95 % | <b>Y 51 </b>                                                                                                    | $\nabla$ Filtros<br>$\circ$ $\gg$<br>Visualizaciones<br>$\gg$ Campos<br>$\gg$<br><b>Compilar visual</b><br>$D$ Buscar<br>$O$ Buscar<br>$\bigcircled{\!\!\!x}$<br>⊕<br><b>hund</b><br>/ 图 Tabla Datos<br>Filtros de este obieto visual<br>$\Box$ Año<br>医屈医跖巨肌<br>Continente<br>$\Box$ Continente<br>$\sim \infty$<br>⋉<br>$\mathbb{R}$<br>es (todos)<br>$\Box$ $\bar{\Sigma}$ Gastos<br><b>RIGHTS IN THE</b><br>00F<br>$\Box$ $\bar{\Sigma}$ Ingresos<br>Margen<br>Tabla<br>G<br>$123$ $\Box$ $\Delta$ <sup>y</sup><br>es (todos)<br>☑ <b>Margen</b><br>最困重<br>$R$ Py $\mathbb{F}^n$<br><b>Z</b> @ País<br>País<br>es (todos)<br>$- - -$<br>$\Box$ $\Box$ $\Diamond$<br>Tipo Producto<br>⊤ ⊤<br><b>The Second State</b><br><b>V</b> Total Beneficio<br>$\mathbb{Z}$<br><b>Total Beneficio</b><br>es (todos)<br><b>U</b> Total Gastos<br>Columnas<br>□ <b>□</b> Total Ingresos<br>Agregar campos de datos<br>n.<br>Trimestre<br>País<br>$\times$ $\times$<br><b>EE Tabla Productos</b><br>Continente<br>$\times$ $\times$<br>Categoria Produ<br><b>Total Beneficio</b><br>$\times$ $\times$<br>Filtros de esta página<br>0<br>Tipo Producto<br>Margen<br>$\times$ $\times$<br>Agregar campos de datos<br>Obtener detailes<br>Entre varios informes<br>$\circ$<br>Filtros de todas las páginas<br>$\mathbf{C}$<br>Mantener todos los<br>filtros<br>Agregar campos de datos<br>Agregue los campos de ob |
| Duplicado de Página 1<br>Página 1<br>$\sim$<br>$\leftarrow$<br>Página 1 de 2                                                                                                    |                                                                                                    | $\cdot$ + 103 % $\Box$                                                                                                    |

Víctor Tomico (Dominio público)

Lo primero que hemos hecho para generar nuestro informe es ir a la vista *Informe* y añadir una tabla usando la herramienta *Tabla* del cuadro de *Visualizaciones*. A continuación hemos añadido los campos *País*, *Continente*, *Total Beneficio* y *Margen* al listado de *Columnas* de nuestra tabla, también dentro del cuadro de *Visualizaciones*. Si hacemos clic sobre las cajas de comprobación de los campos, *Power BI* los añade al listado, pero como veremos más adelante para algunos tipos de visualización existe más de un listado de campos y en tal caso lo mejor será añadirlos mediante 'arrastrar y soltar'.

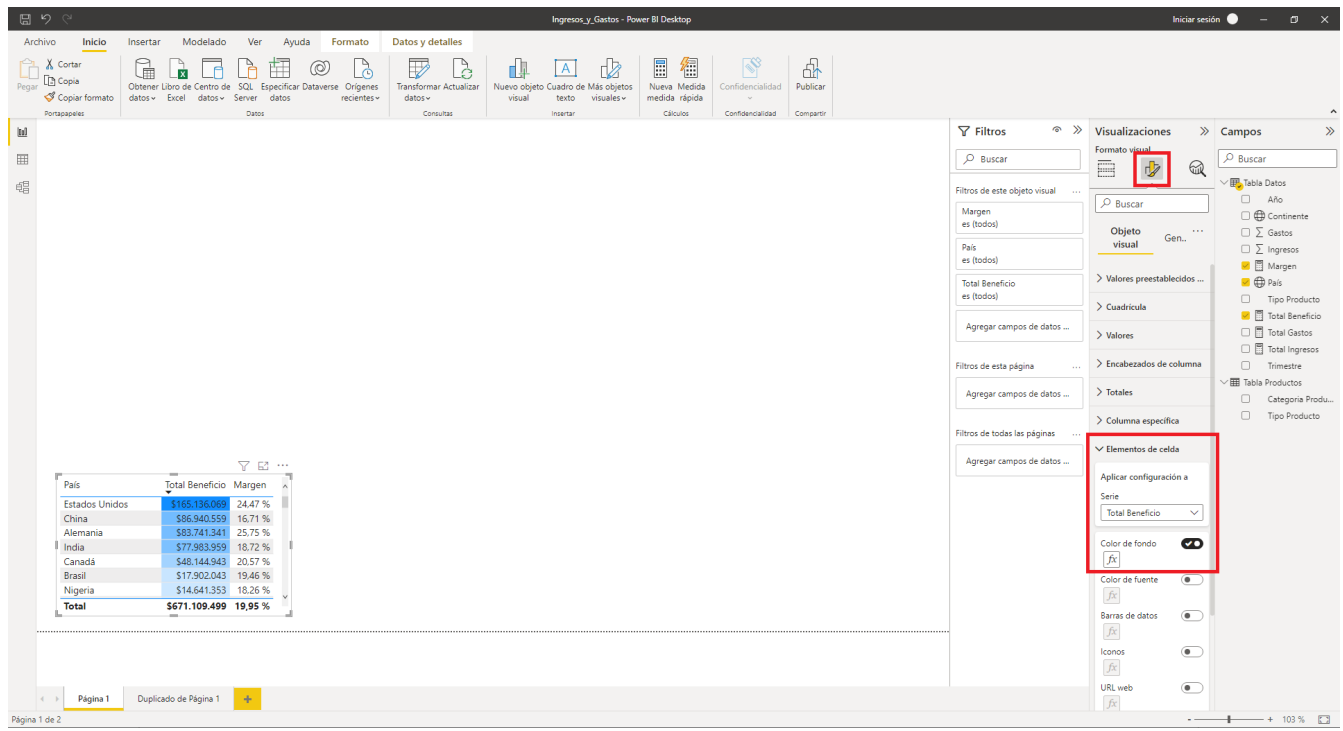

Víctor Tomico (Dominio público)

A continuación hemos hecho más pequeña la visualización de la tabla para dejar espacio al resto de visualizaciones y desde las herramientas *Dar formato a su objeto visual* dentro del cuadro *Visualizaciones* le hemos añadido color de fondo a la serie *Total Beneficio* expandiendo para ello el grupo *Elementos de celda*.

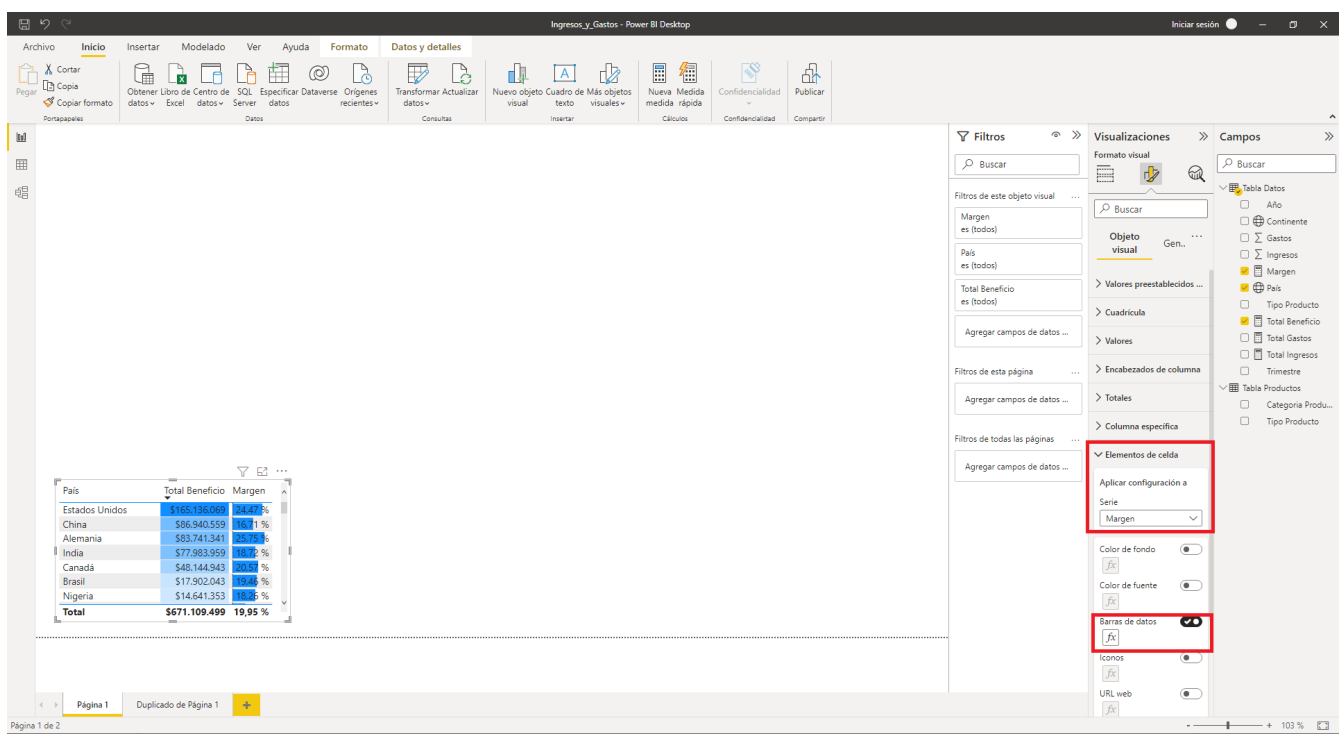

Víctor Tomico (Dominio público)

De modo similar, añadimos barras de datos a la serie *Margen*.

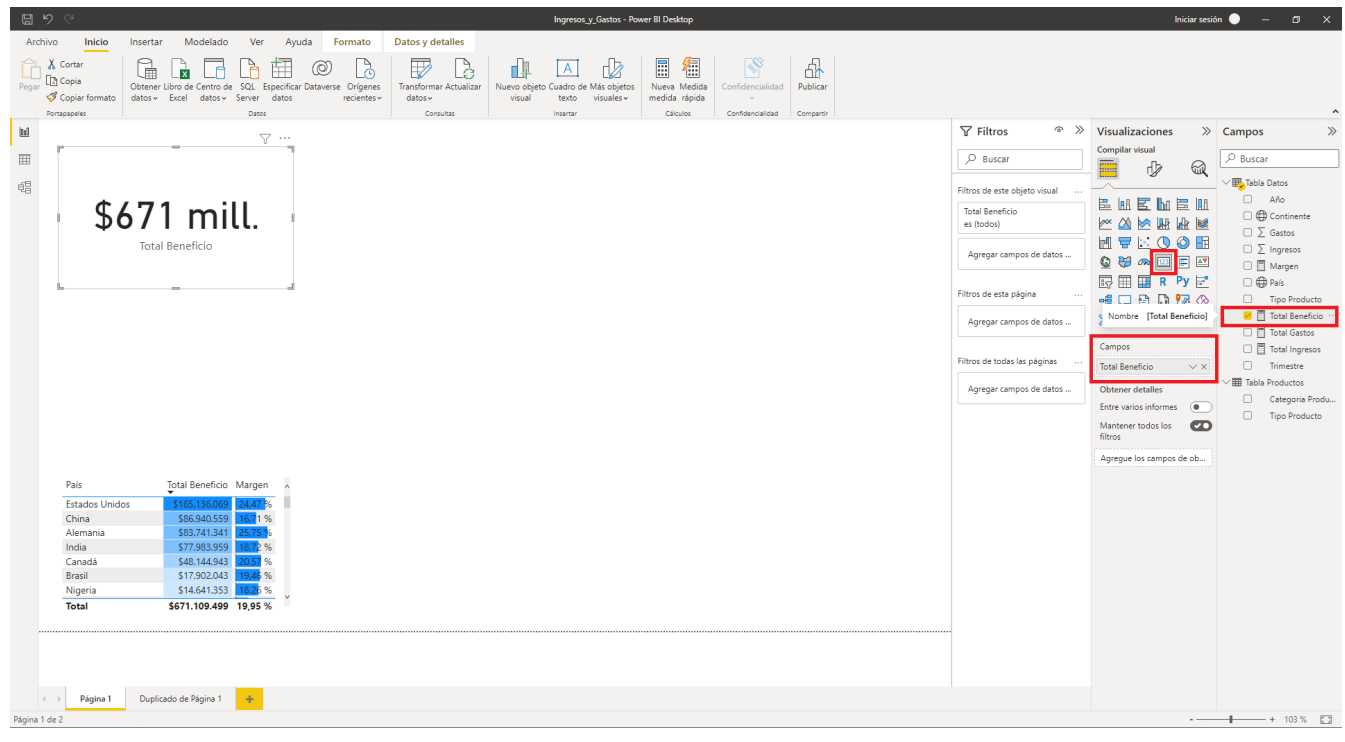

Víctor Tomico (Dominio público)

Utilizamos ahora la herramienta *Tarjeta* para mostrar de un modo prominente el valor de *Total Beneficio*.

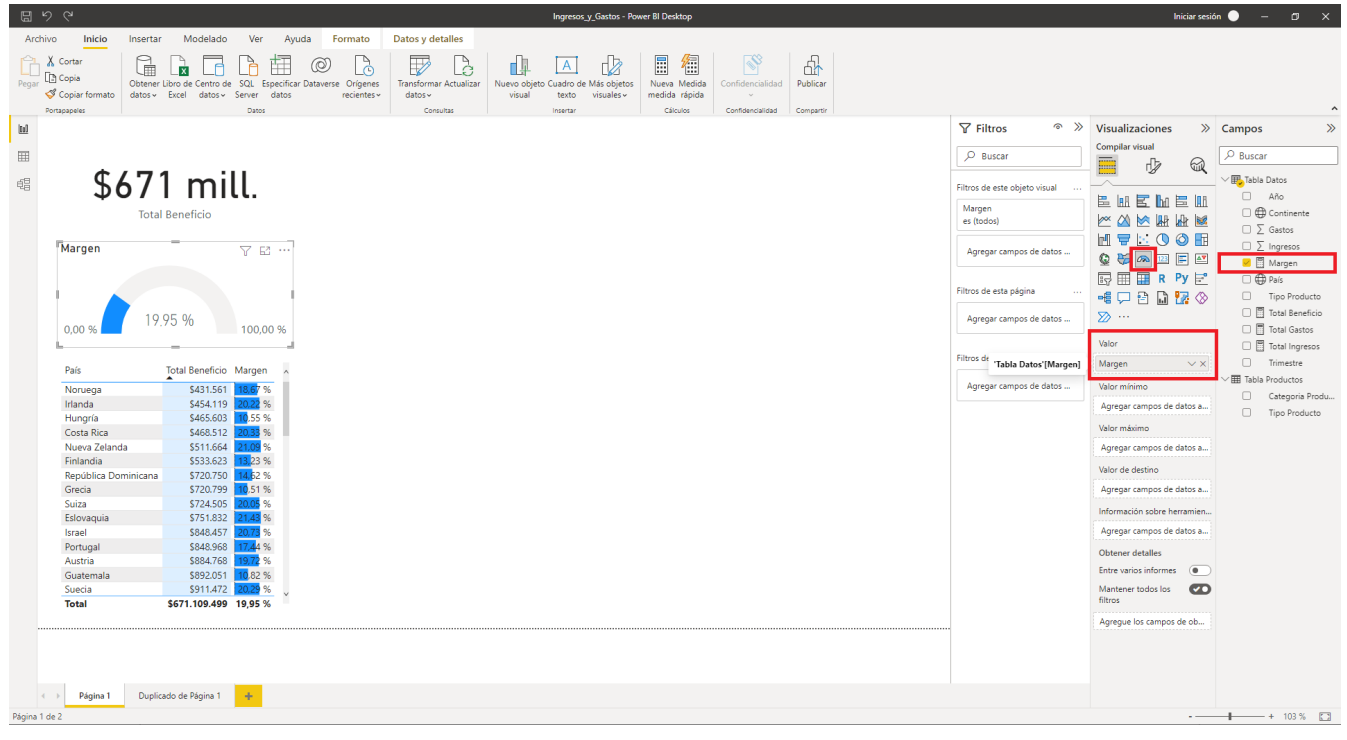

Víctor Tomico (Dominio público)

De un modo muy similar, usamos la herramienta *Medidor* para visualizar el valor de *Margen*. El medidor es útil para el caso una serie como *Margen* porque los valores de ésta están en  $\%$ .

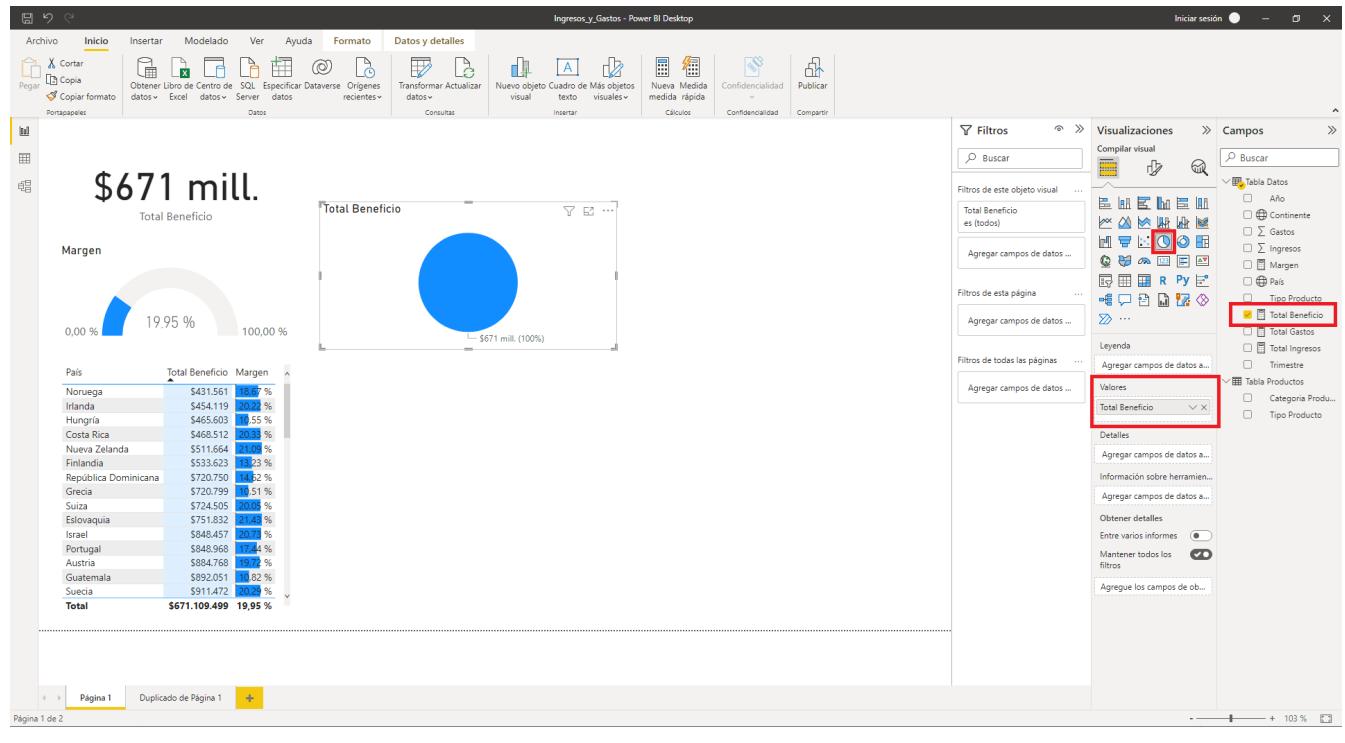

Víctor Tomico (Dominio público)

Añadimos ahora un *Gráfico circular* que nos muestra el valor de *Total Beneficio*.

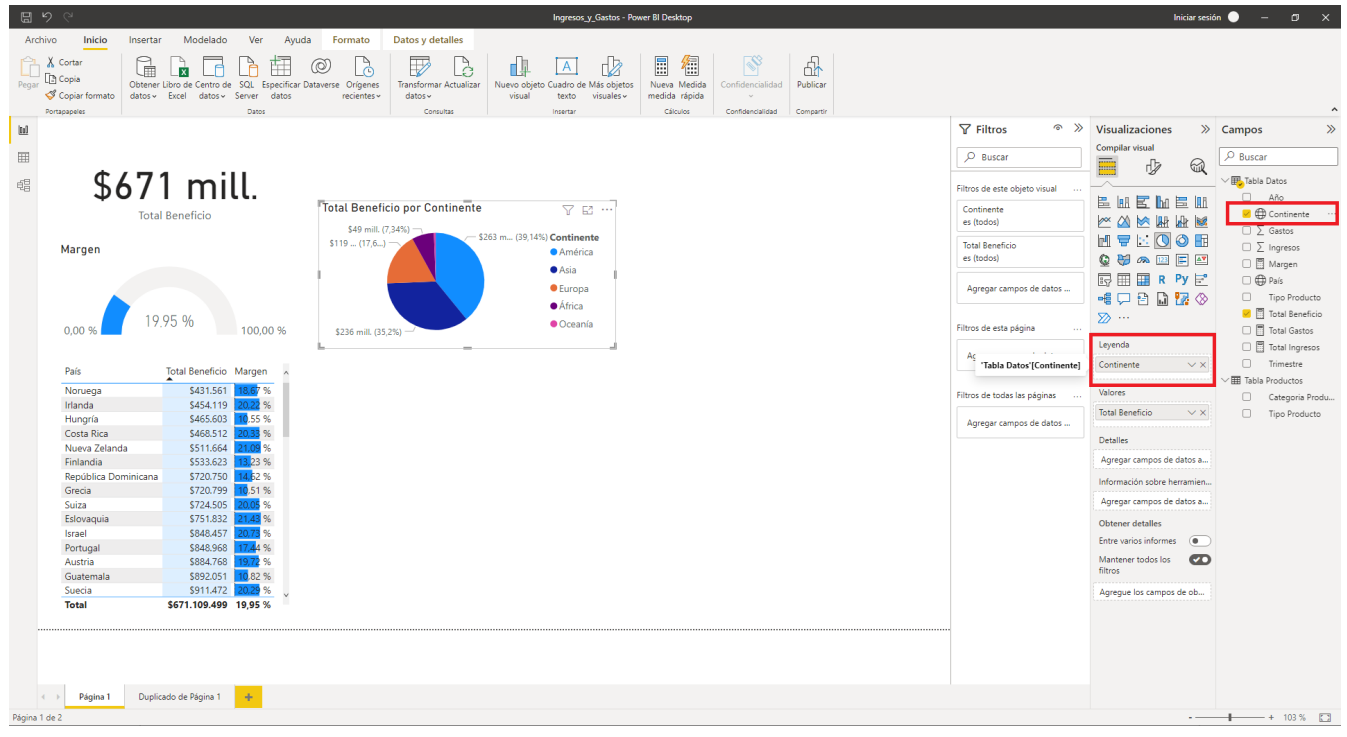

Víctor Tomico (Dominio público)

El *Gráfico circular* no daba demasiada información mostrando únicamente *Total Beneficio*, ya que el círculo quedaba totalmente relleno y con ello no se aprovechaba su capacidad de visualización. Por ello, añadimos el campo *Continente* a su *Leyenda*, y de este modo ya podemos ver los beneficios por continente.

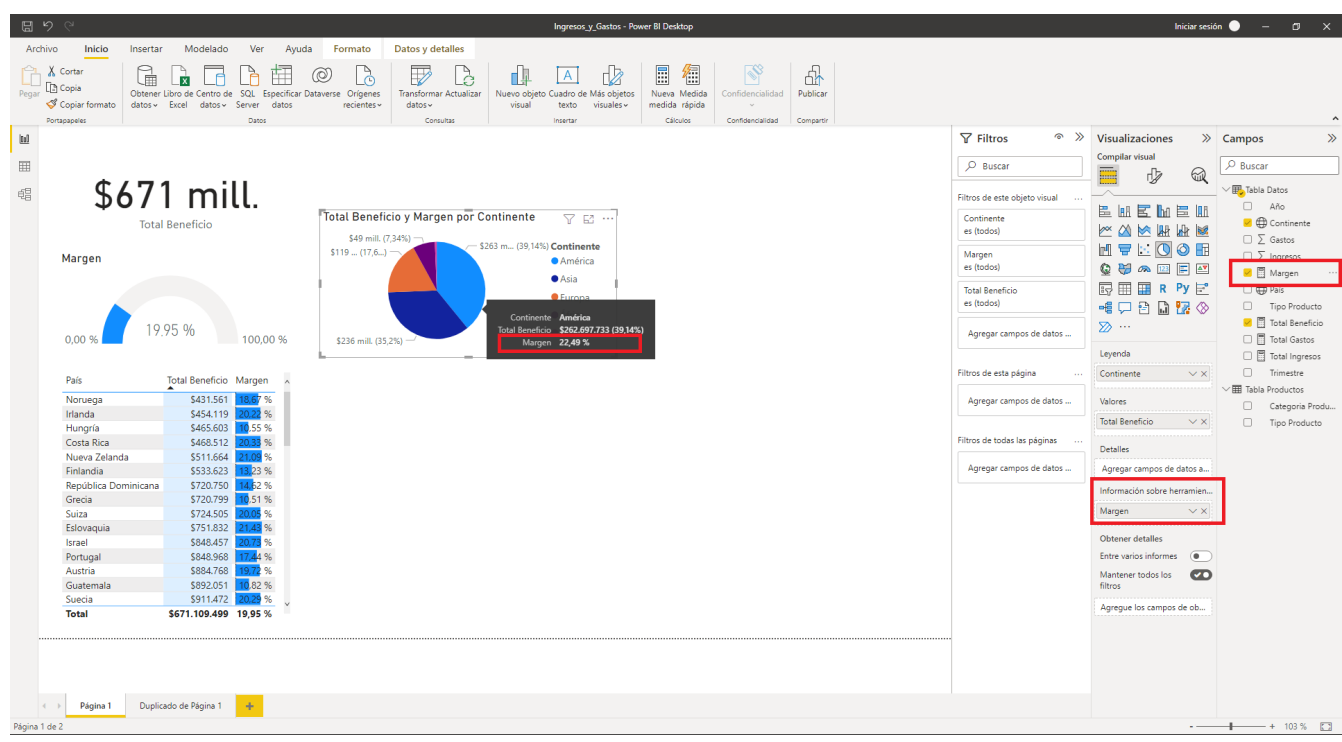

Víctor Tomico (Dominio público)

Le añadimos ahora el campo *Margen* en su listado *Información sobre herramientas* (lo cual no es más que una traducción demasiado literal de la palabra *tooltip* en inglés). De este modo podemos ver el valor de *Margen* en el cuadro emergente que aparece cuando pasamos el puntero del ratón sobre las porciones de gráfico circular, junto a *Continente* y

*Total Beneficio* (los cuales aparecerían de cualquier modo al haber sido ya previamente incorporados al gráfico como *Leyenda* y *Valores* respectivamente).

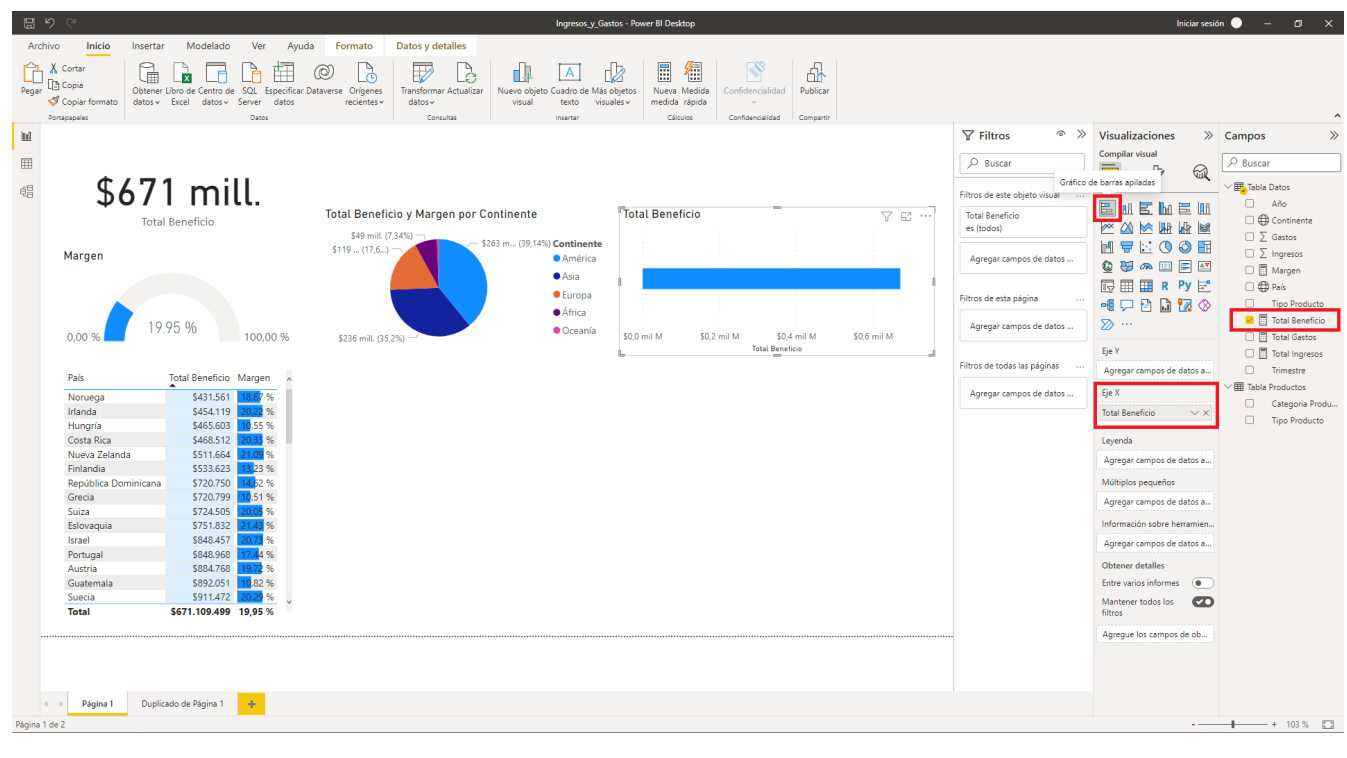

Víctor Tomico (Dominio público)

Añadimos ahora un *Gráfico de barras apiladas* con *Total Beneficio* como *Eje X*.

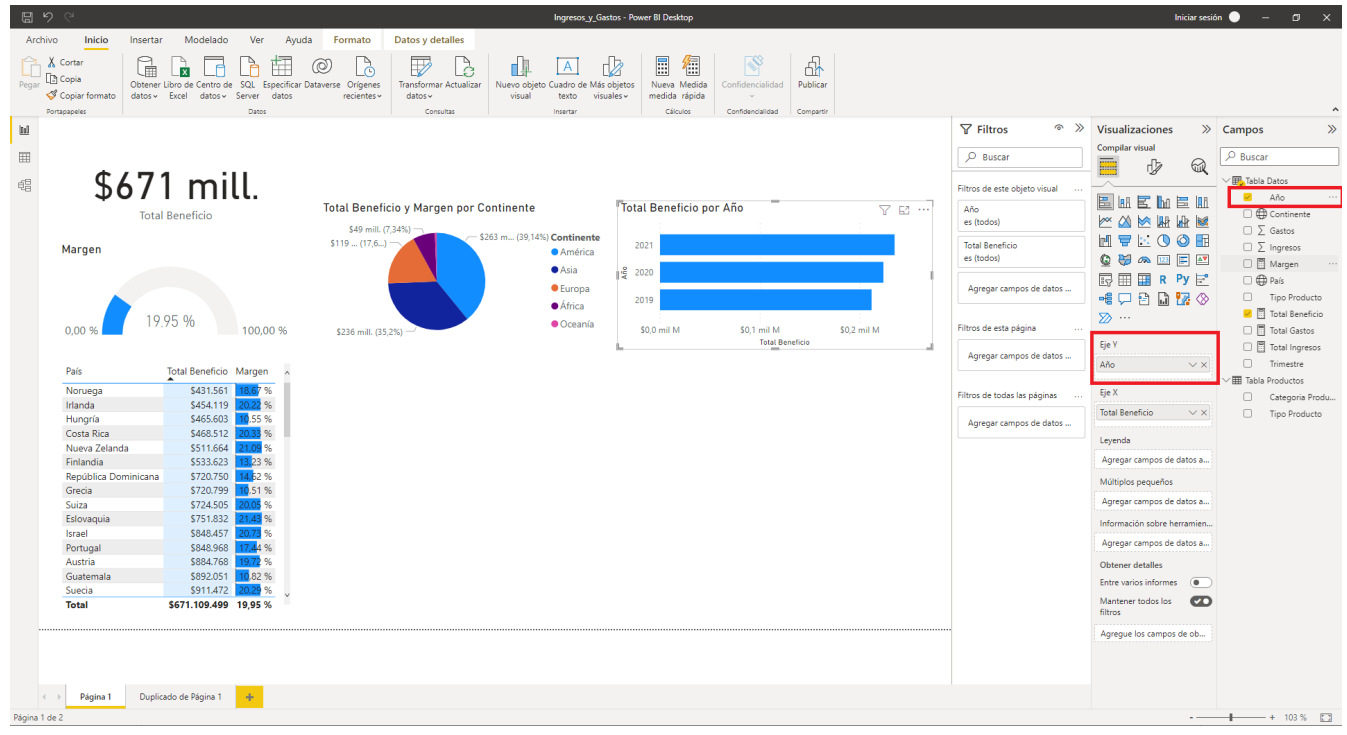

Víctor Tomico (Dominio público)

De igual modo que nos había ocurrido con el *Gráfico circular*, añadir el *Gráfico de barras apiladas* indicando únicamente su serie para el *Eje X* no producía una visualización demasiado informativa. Por ello añadimos ahora la serie *Año* a su *Eje Y*, y con ello ya podemos ver distintas barras según el año.

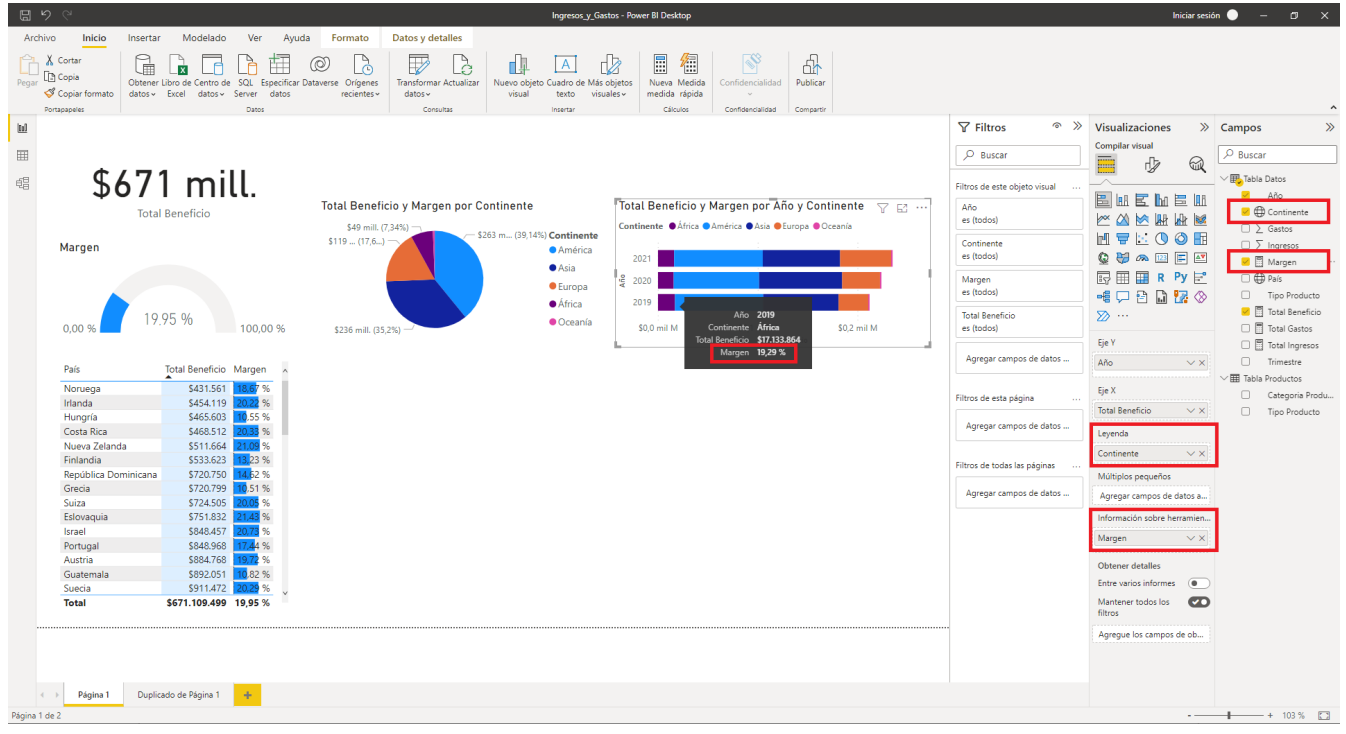

Víctor Tomico (Dominio público)

A continuación le hemos añadido la serie *Continente* dentro de *Leyenda*, de modo que ahora tenemos las barras fraccionadas por continentes del mismo modo que ocurría con el *Gráfico circular*. También hemos añadido la serie *Margen* a *Información sobre herramientas*, de modo que podamos ver su valor en el cuadro emergente que aparece al pasar el ratón sobre cualquiera de las porciones de una barra.

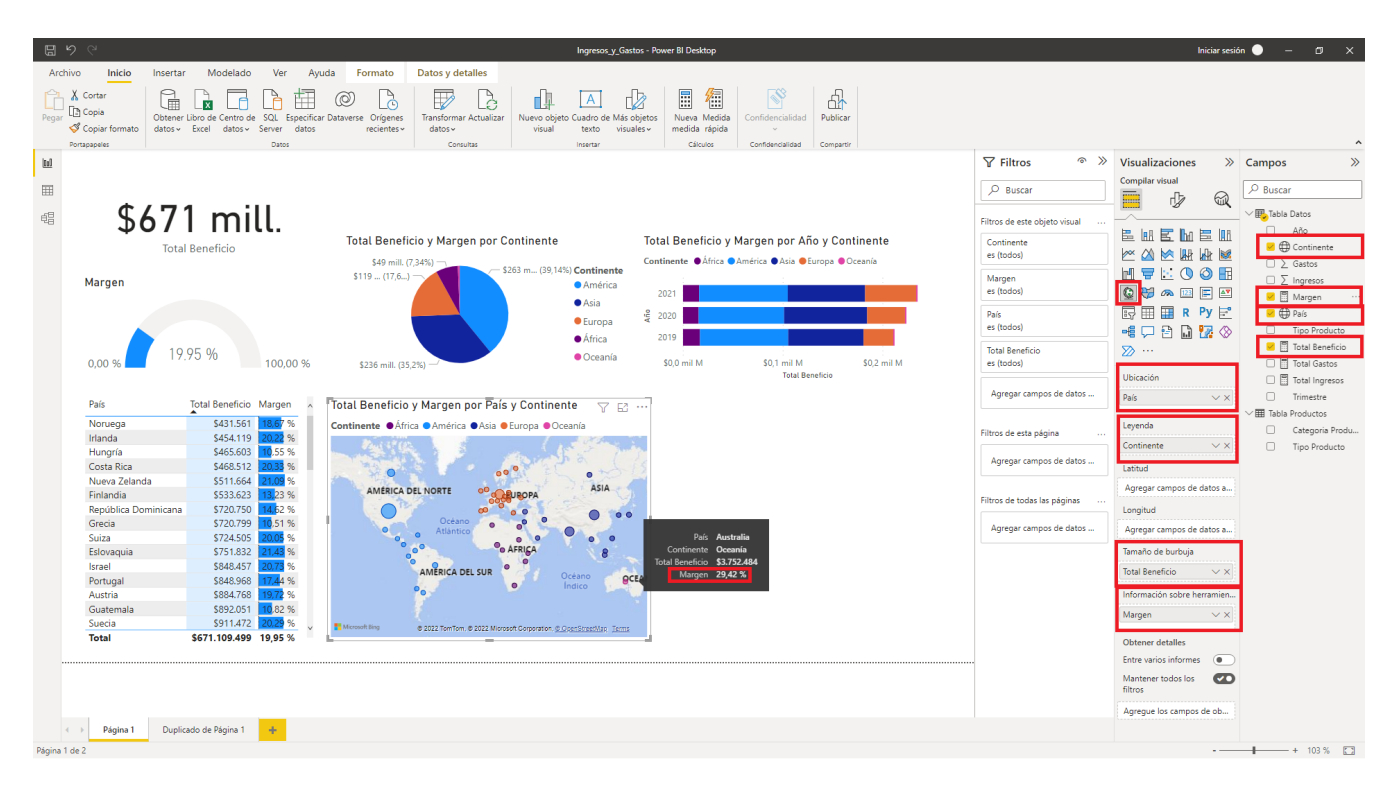

Víctor Tomico (Dominio público)

A continuación añadimos un *Mapa*, en el cual establecemos la serie *País* en *Ubicación*, la serie *Continente* en *Leyenda*, la serie *Total Beneficio* en *Tamaño de burbuja*, y la serie *Margen* en *Información sobre herramientas*. De este modo podremos ver sobre los países burbujas con colores según el continente y tamaño proporcional a los beneficios conseguidos

en ellos, así como el margen obtenido en el cuadro emergente al pasar el ratón sobre una burbuja.

Para que esto funcione correctamente, la series *País* y *Continente* deben contar con las propiedades *País o región* y *Continente*, respectivamente, en *Categoría de datos.* El modo de conseguirlo es seleccionar la serie en el cuadro *Campos*, ir a la pestaña *Herramientas de columnas*, y dentro del cuadro de *Propiedades* seleccionar lo que corresponda en el desplegable *Categoría de datos*.

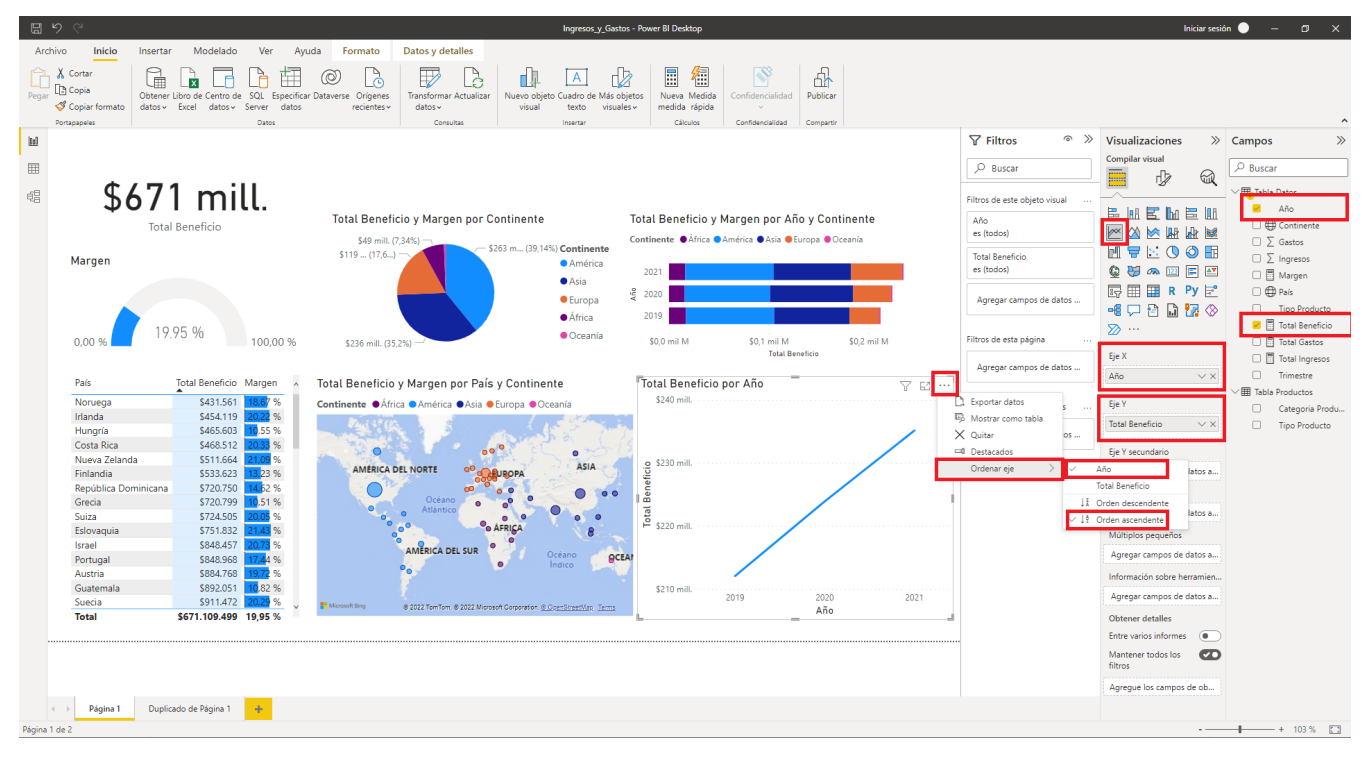

Víctor Tomico (Dominio público)

Lo siguiente que hemos hecho es añadir un *Gráfico de líneas* asignando la serie *Año* a *Eje X* y la serie *Total Beneficio* a *Eje Y*. El eje x del gráfico no aparecía bien ordenado, así que ordenamos el eje de modo ascendente por *Año*.

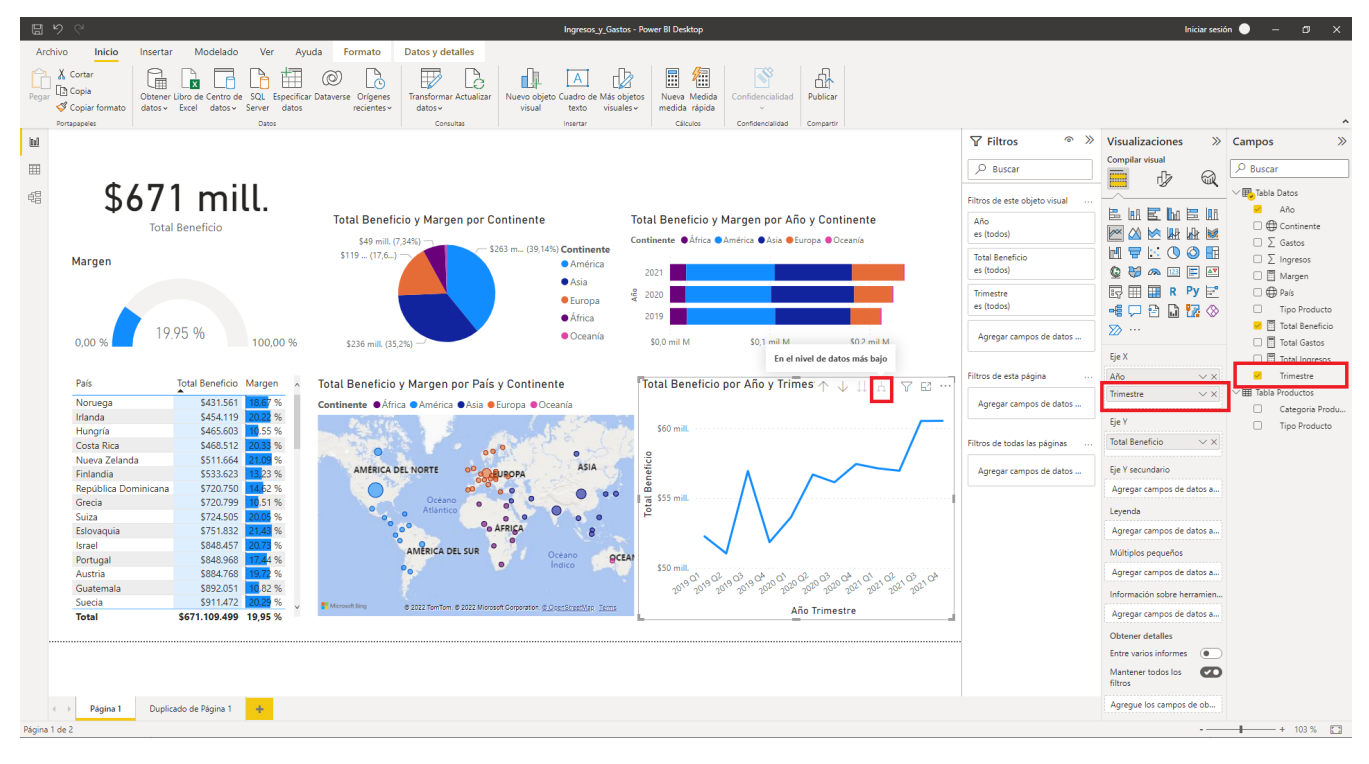

Víctor Tomico (Dominio público)

A continuación hemos añadido la serie *Trimestre* como segundo elemento del listado *Eje X* (bajo la serie Año), de modo que ahora esa serie puede observarse según varios niveles de detalle. Si usamos el botón del gráfico *En el nivel de datos más bajo*, podemos ver la línea a nivel de detalle de trimestre.

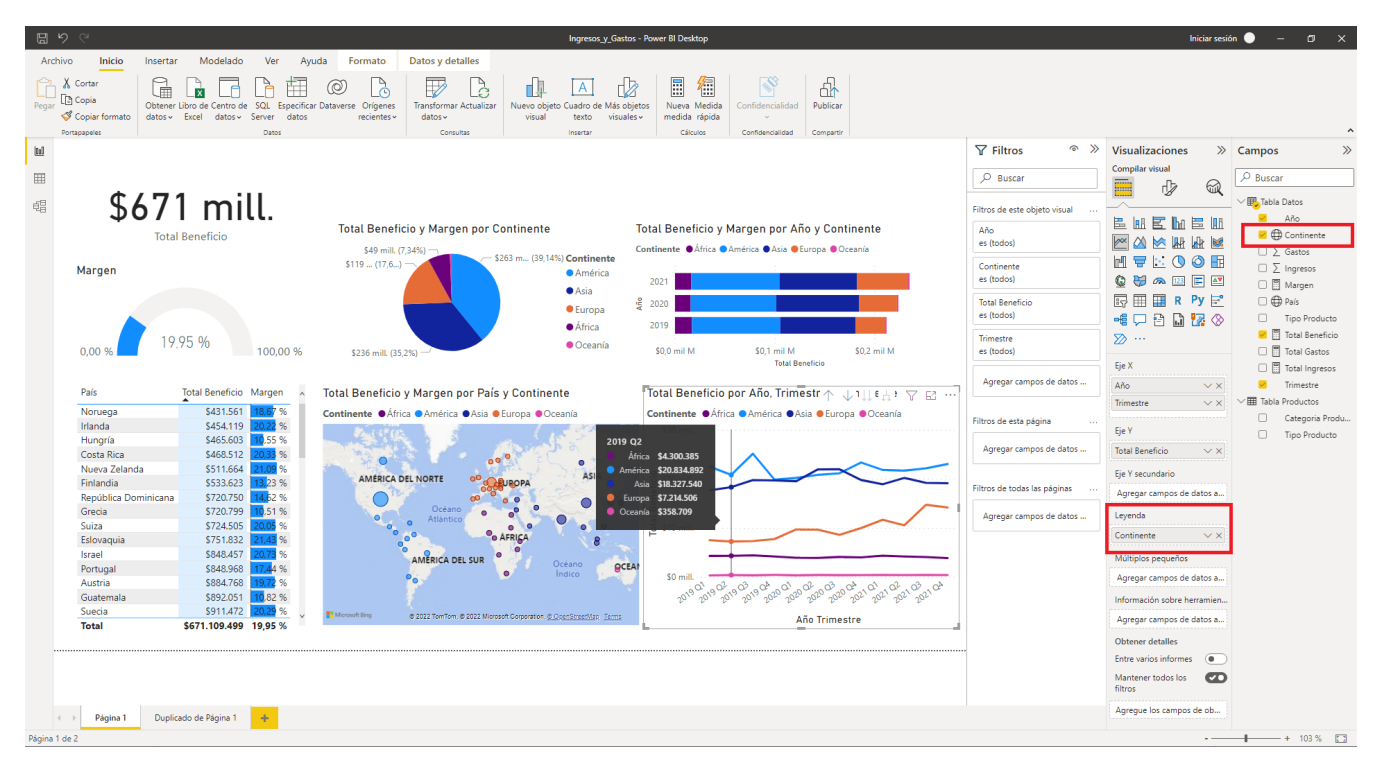

Víctor Tomico (Dominio público)

Por último hemos añadido la serie *Continente* a *Leyenda*, de modo que ahora podemos ver una línea independiente por cada uno de los 5 continentes.

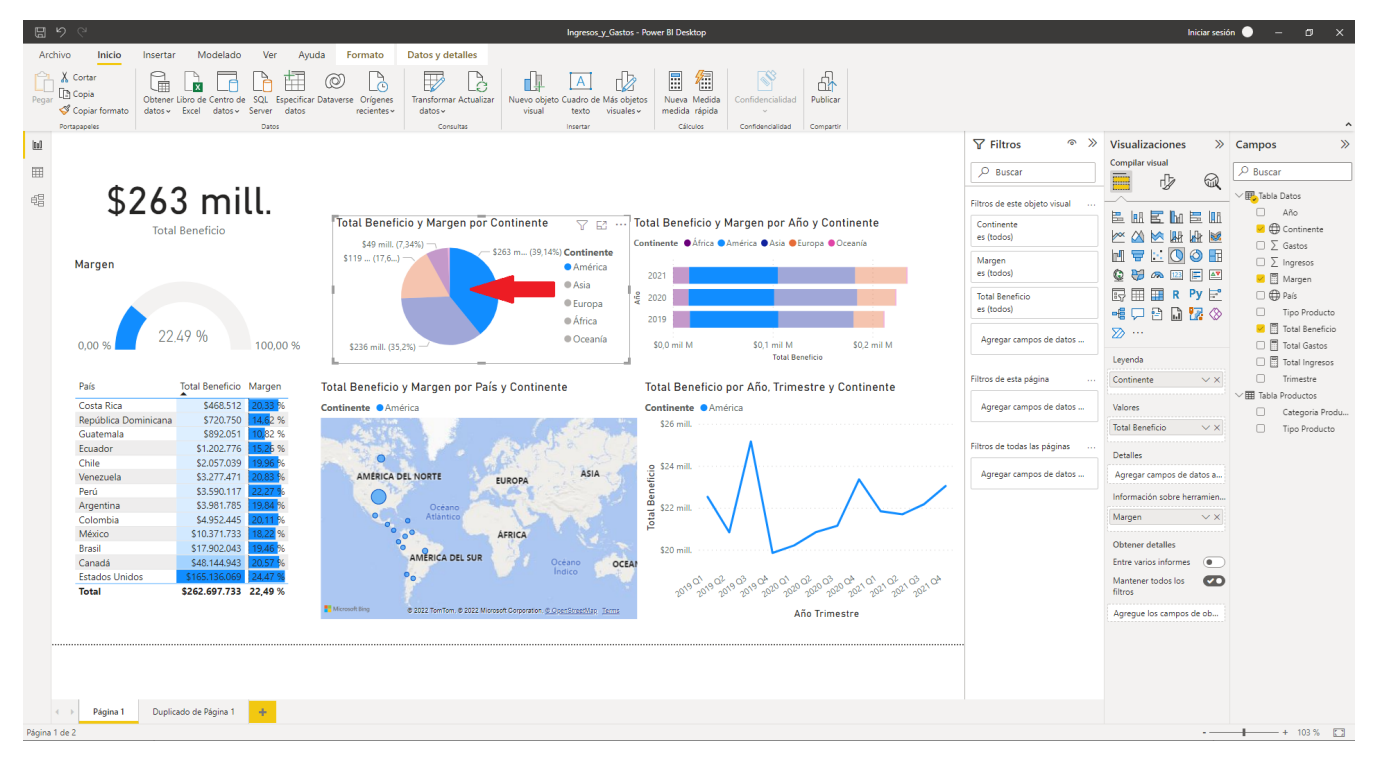

Víctor Tomico (Dominio público)

Una vez que ya tenemos el cuadro de mando prácticamente finalizado, podemos comprobar cómo al hacer clic sobre los distintos elementos gráficos se filtra toda la información según el significado que tenga el lugar pinchado. En este caso hemos hecho clic sobre la porción correspondiente a *América* en el *Gráfico circular*, y con ello toda la información se filtra de modo que sólo vemos información referente a lo que ha ocurrido en tal continente.

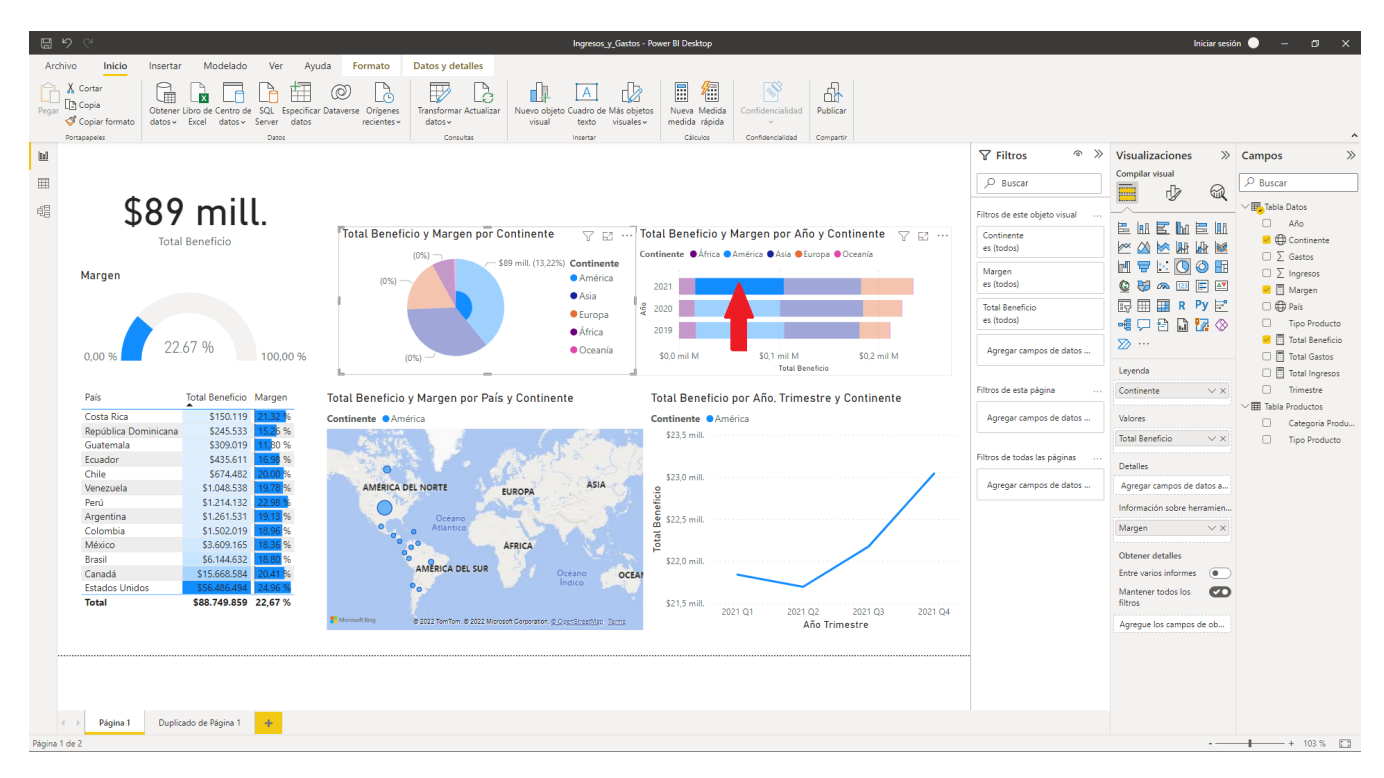

Víctor Tomico (Dominio público)

Yendo un poco más allá, si hacemos clic en una porción de gráfico en la cual interviene más de una serie, también veremos filtrados los datos de modo acorde. En este caso hemos hecho clic en la zona del *Gráfico de barras apiladas* correspondiente a *América en el año 2021*, y a partir de ese momento toda la información que vemos lleva incorporado ese filtro.

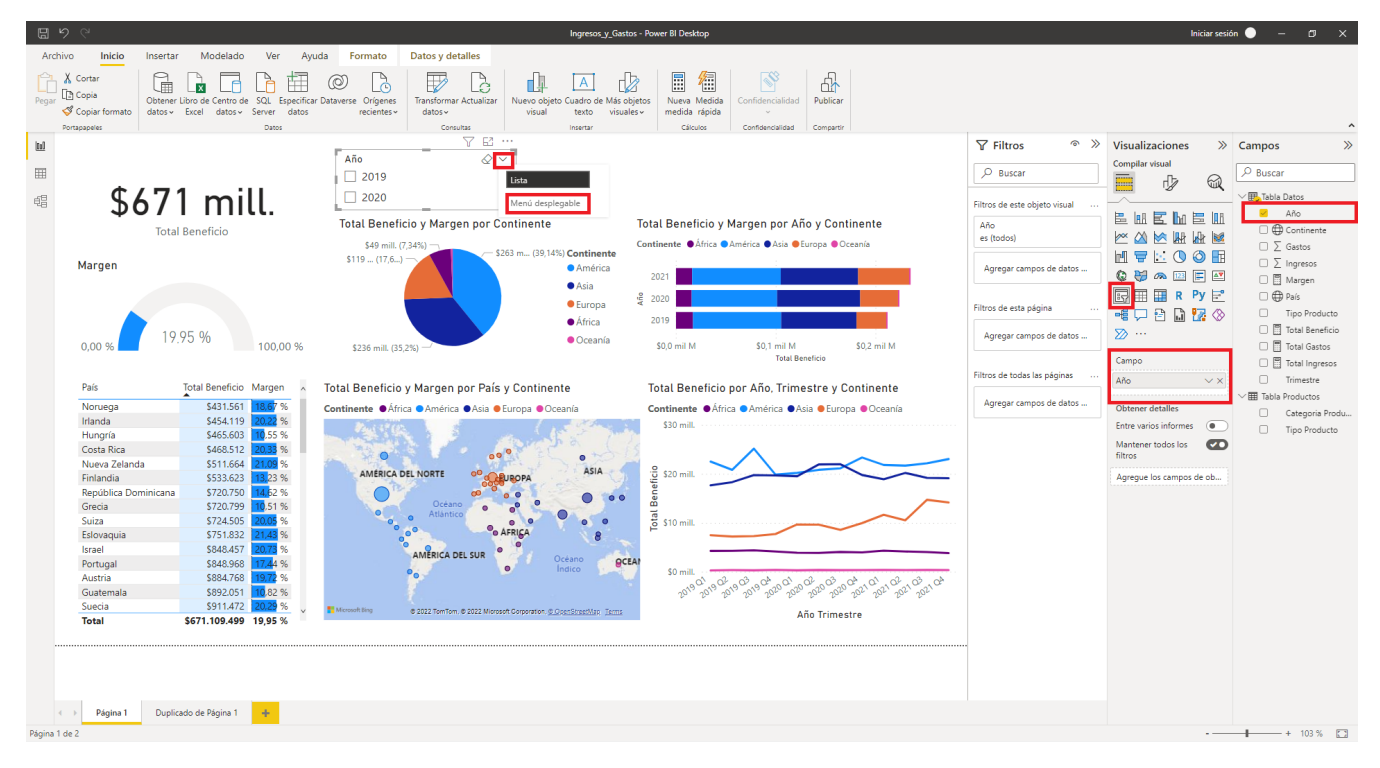

Víctor Tomico (Dominio público)

Para finalizar nuestro cuadro de mando, vamos a añadirle funcionalidad para que el usuario pueda realizar diversos filtrados. Lo haremos mediante la herramienta *Segmentación de datos*. Aquí hemos añadido un segmentador y en su listado *Campo* hemos incluido la serie *Año*, de modo que el usuario podrá filtrar por año. Por defecto será un segmentador de tipo *Lista*, pero cambiamos su tipo a *Menú desplegable*.

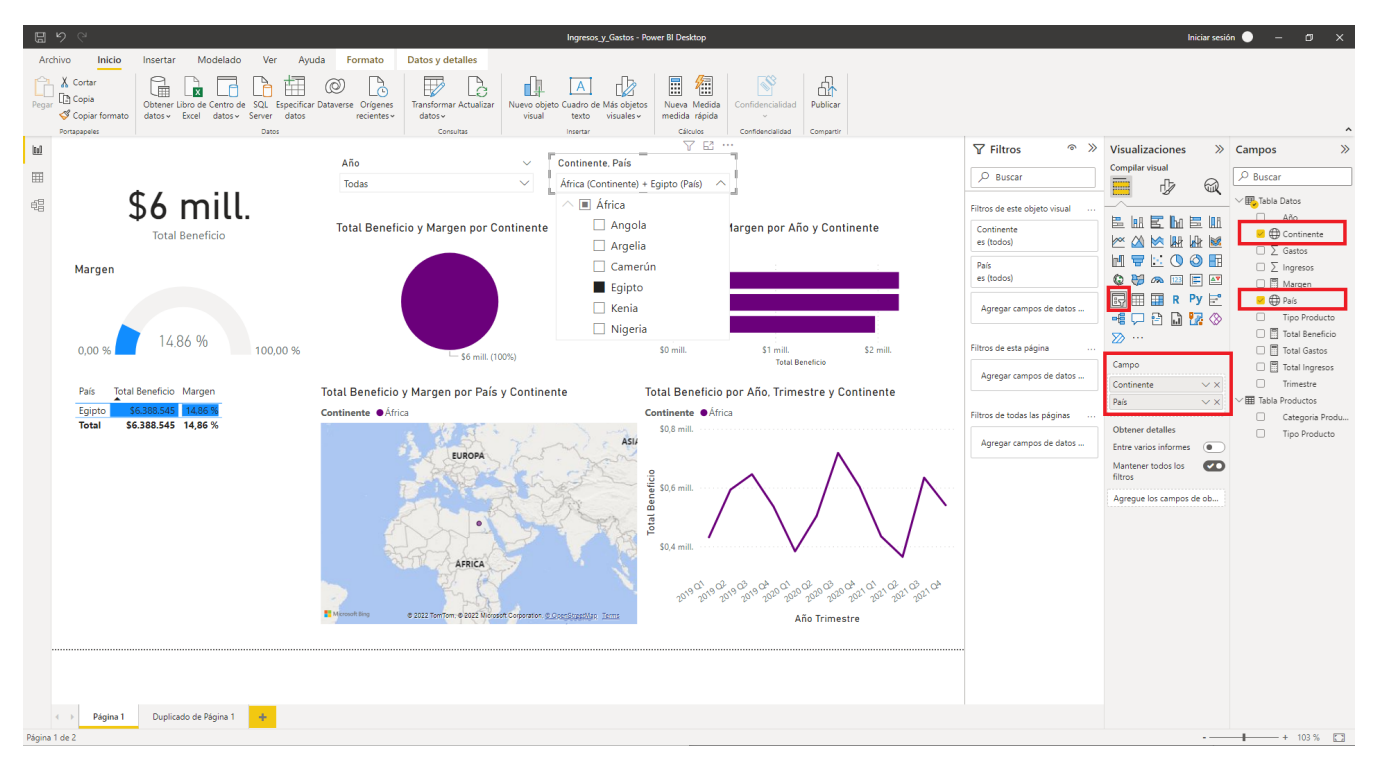

Víctor Tomico (Dominio público)

A continuación añadimos otro segmentador, esta vez para la ubicación. Como podemos ver, si añadimos primero la serie *Continente* y después la serie *País* a *Campo*, podremos realizar un filtrado jerárquico según los valores de esos dos campos.

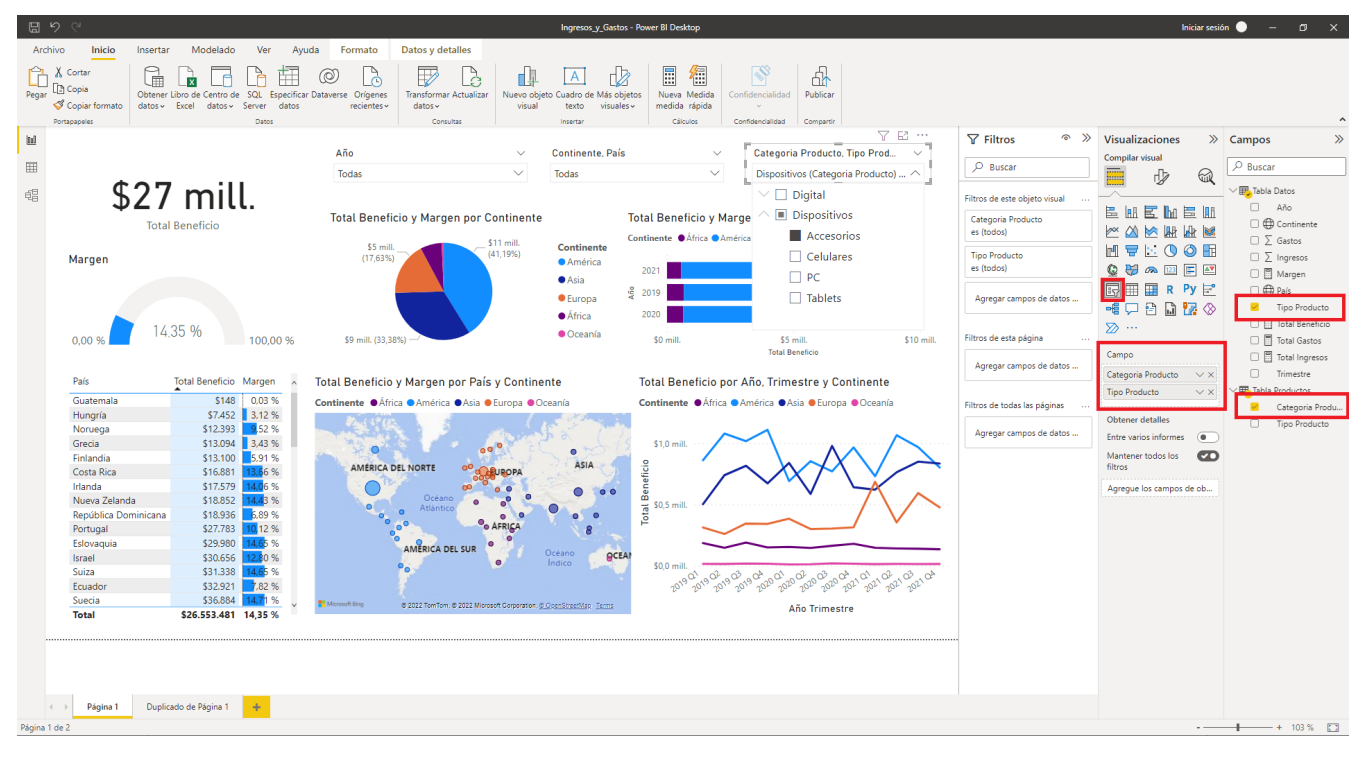

Víctor Tomico (Dominio público)

Para finalizar, añadimos un último segmentador, esta vez para el tipo de producto. Añadimos en primer lugar la serie *Categoría Producto* de la tabla *Productos* (la primera vez que la usamos) a *Campo*, y a continuación la serie *Tipo Producto*. De este modo podemos tener un filtrado jerárquico, pero con el extra de que estamos utilizando información de la tabla *Productos* a través de la relación entre su campo *Tipo Producto* y el campo del mismo nombre en la tabla *Datos*.

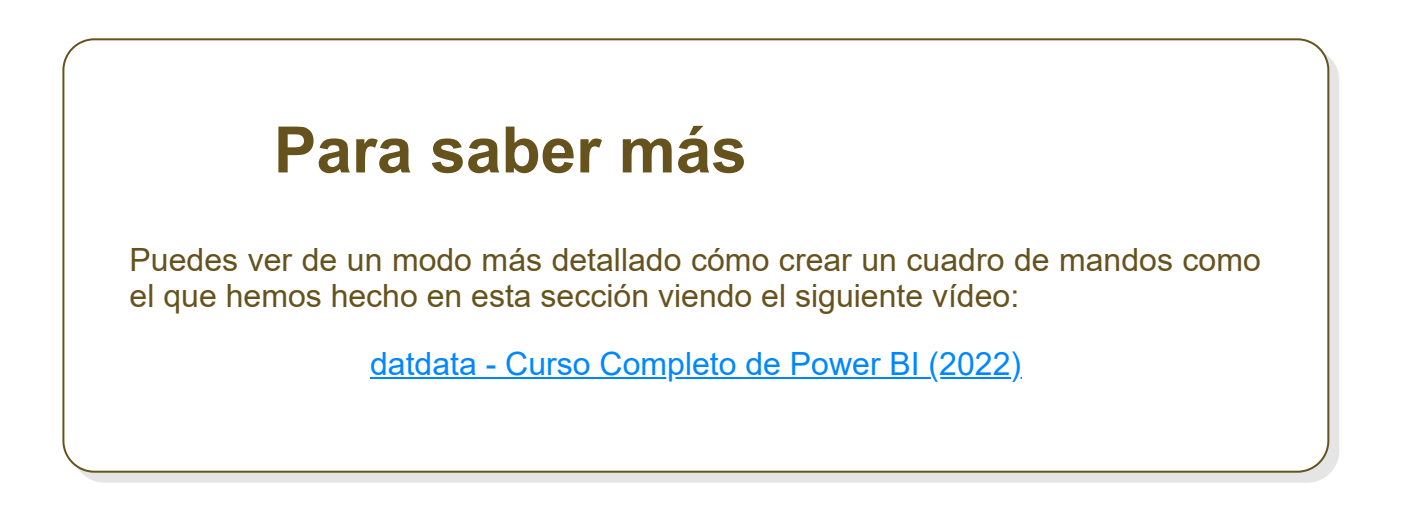